# Spis treści

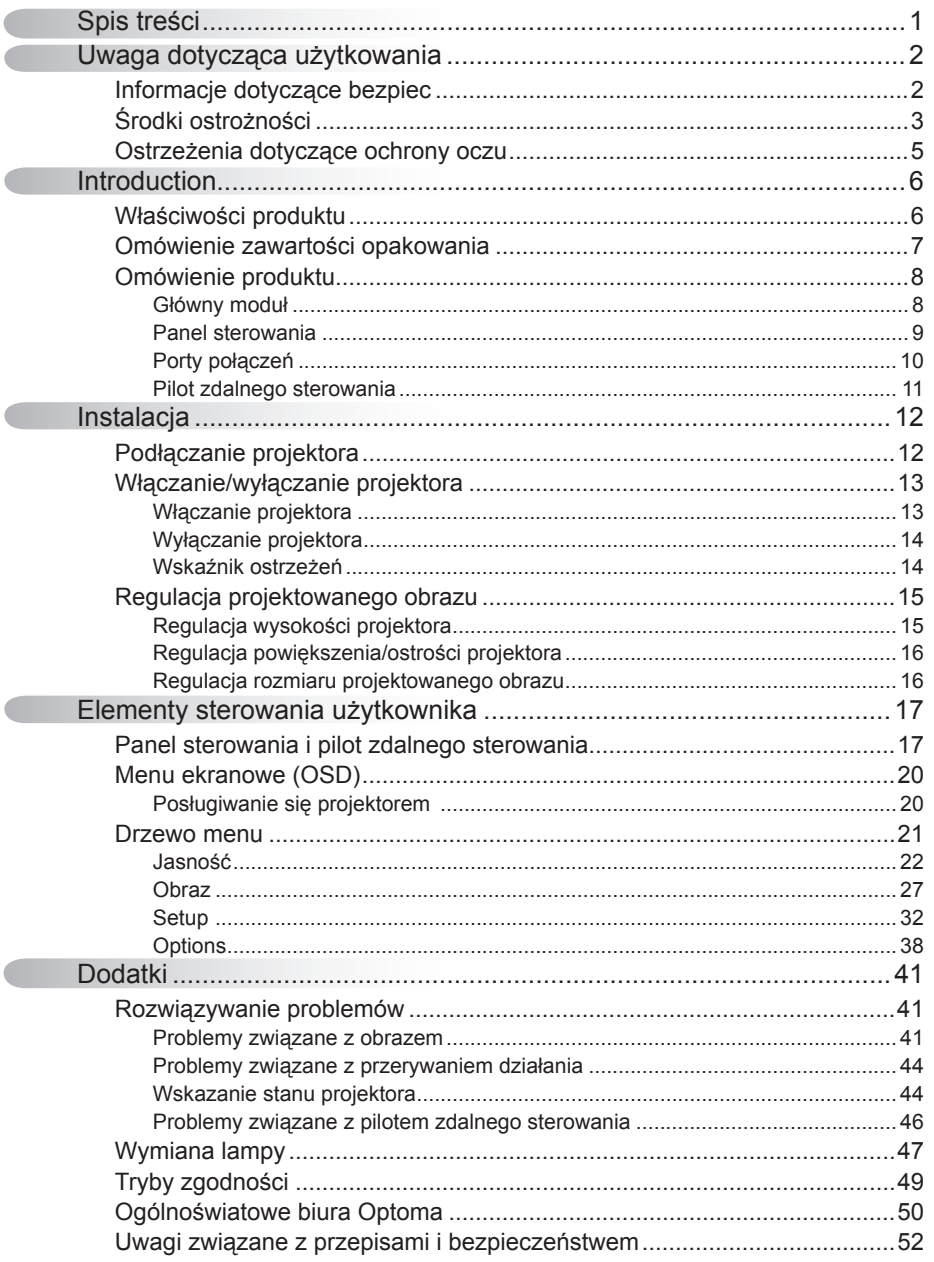

 $\overline{1}$ 

### Informacje dotyczące bezpiec

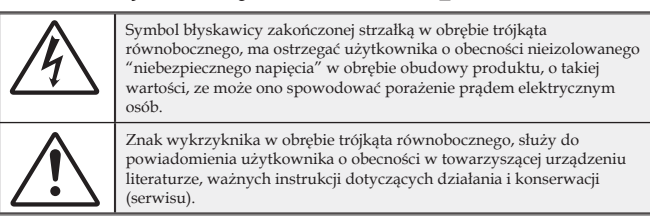

OSTRZEŻENIE: W CELU ZMNIEJSZENIA RYZYKA POŻARU LUB PORAŻENIA PRĄDEM, NIE NALEŻY NARAŻAĆ PROJEKTORA NA ODDZIAŁYWANIE DESZCZU LUB WILGOCI. WEWNĄTRZ OBUDOWY ZNAJDUJĄ SIĘ ELEMENTY BĘDĄCE POD NIEBEZPIECZNYM, WYSOKIM NAPIĘCIEM. NIE NALEŻY OTWIERAĆ OBUDOWY. NAPRAWĘ MOŻNA POWIERZYĆ WYŁĄCZNIE WYKWALIFIKOWANEMU PERSONELOWI.

#### Ograniczenia emisji klasy B

To urządzenie cyfrowe klasy B, spełnia wszelkie wymagania kanadyjskich przepisów dotyczących urządzeń powodujących zakłócenia.

#### Ważne instrukcje dotyczące bezpieczeństwa

- 1. Instrukcje te należy przeczytać przed rozpoczęciem używania tego projektora.<br>2. Instrukcje te należy zachować do wykorzystania w przyszłości.
- 
- 3. Należy stosować się do wszystkich instrukcji.

4. Instalację należy wykonać zgodnie z instrukcjami producenta :  **A. Nie należy blokować szczelin wentylacyjnych.** Aby zapewnić właściwe działanie projektora i zabezpieczyć go przed przegrzaniem należy ustawić go w pozycji i w miejscu, gdzie nie będzie zakłócana wentylacja. Na przykład, nie należy ustawiać projektora na łóżku, sofie, dywanie lub na podobnej powierzchni, która może blokować szczeliny wentylacyjne. Nie należy ustawiać projektora w zamkniętych miejscach, takich jak biblioteczka lub szafka, gdzie utrudniona jest wentylacja poprzez szczeliny wentylacyjne.

 **B. Nie należy używać projektora w pobliżu wody lub w miejscach wilgotnych.** W celu zmniejszenia zagrożenia pożaru lub porażenia prądem elektrycznym, nie należy narażać tego projektora na oddziaływanie deszczu lub wilgoci.

 **C. Nie należy instalować w pobliżu jakichkolwiek źródeł ciepła,** takich jak grzejniki, podgrzewacze, piece lub inne urządzenia (włącznie ze wzmacniaczami), które wytwarzają ciepło.

- 5. Czyszczenie należy wykonywać wyłącznie suchą szmatką.
- 6. Należy stosować wyłącznie dodatki/akcesoria zalecane przez producenta.
- 7. Wszelkie naprawy należy powierzać wyłącznie wykwalifikowanemu personelowi serwisu. Naprawa jest wymagana po wykryciu następujących uszkodzeń projektora, takie jak:
	- Uszkodzenie przewodu zasilacza lub wtyki.
	- □ Przedostanie się do aparatu płynów lub przedmiotów.
	- $\Box$  Projektor został narażony na oddziaływanie deszczu lub wilgoci, projektor nie działa normalnie lub został upuszczony.

Nie należy próbować naprawiać tego projektora samodzielnie. Otwieranie lub zdejmowanie pokryw, może narazić użytkownika na niebezpieczne napięcia lub inne niebezpieczeństwa. Należy zadzwonić do firmy Optoma w celu skontaktowania z najbliższym autoryzowanym centrum serwisowym.

- 8. Nie wolno dopuścić do przedostania się do projektora obiektów lub płynów, ponieważ mogą one dotknąć do punktów znajdujących się pod niebezpiecznym napięciem lub spowodować zwarcie części, a w rezultacie pożar lub porażenie prądem elektrycznym.
- 9. Oznaczenia dotyczące bezpieczeństwa znajdują się na obudowie projektora.
- 10. Projektor nie może być regulowany lub reperowany przez inne osoby poza wykwalifikowanym personelem serwisu.

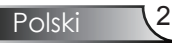

### Środki ostrożności

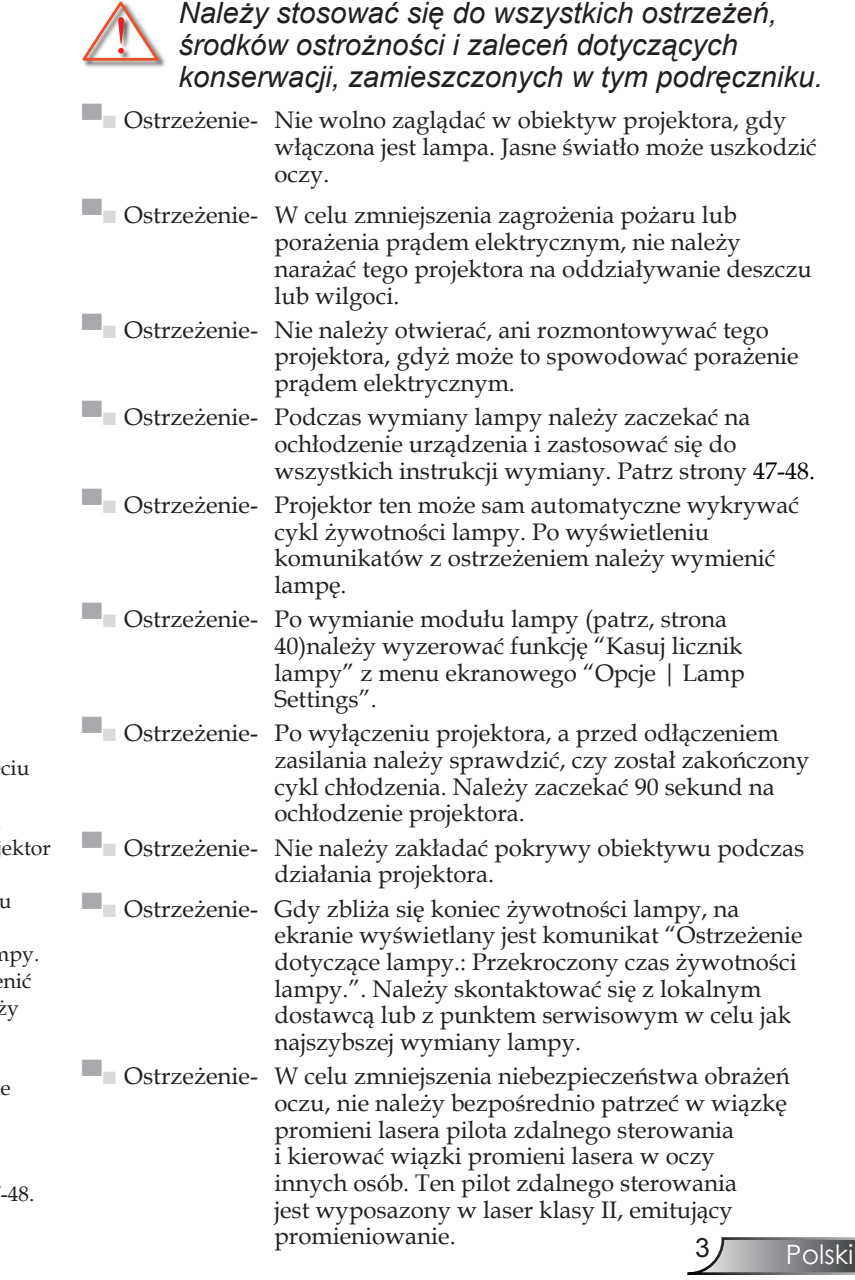

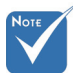

Po osiągnię końca żywotności lampy, proj nie włączy się, do czasu wymiany modułu lan Aby wymie lampę należ wykonać procedury wymienione w części "Wymiana lampy" na stronach 47

#### *Należy:*

- Przed czyszczeniem produkt należy wyłączyć.
- Do czyszczenia obudowy wyświetlacza należy stosować miękką szmatkę zwilżoną w łagodnym detergencie.
- Jeśli produkt nie będzie używany przez dłuższy czas należy odłączyć go od gniazda prądu zmiennego.

#### *Nie wolno:*

- Nie należy blokować szczelin i otworów wentylacyjnych urządzenia.
- Nie należy stosować do czyszczenia urządzenia środków czyszczących o własnościach ściernych, wosków lub rozpuszczalnik.
- Nie należy używać produktu w następujących warunkach:
	- W miejscach ekstremalnie gorących, zimnych lub wilgotnych.
		- Upewnij się, że temperatura pokoju mieści się w zakresie  $5 - 35^{\circ}$ C
		- Wilgotność względna 5 35°C, 80% (maks.), bez kondensacii
	- W miejscach, w których może wystąpić nadmierne zapylenie i zabrudzenie.
	- W pobliżu jakichkolwiek urządzeń, które generują silne pole magnetyczne.
	- W bezpośrednim świetle słonecznym.

Polski

### Ostrzeżenia dotyczące ochrony oczu

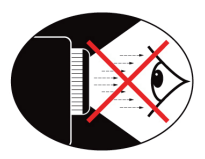

- **▀■** Należy unikać bezpośredniego, ciągłego patrzenia w wiązkę światła projektora.
- **▀■** Należy maksymalnie ograniczać stawanie przodem do wiązki. O ile to możliwie należy stawać tyłem do wiązki.
- **▀■** Aby uniknąć wchodzenia prowadzącego prezentację w wiązkę, zaleca się stosowanie wskaźnika projekcji lub wskaźnika laserowego.
- **▀■** Należy upewnić się, że projektor znajduje się poza linią wzroku osób oglądających projekcję; zabezpiecza to przed patrzeniem widzów na lampę projektora, gdy prezenter zwróci się do uczestników prezentacji. Najlepszym sposobem uniknięcia tej sytuacji jest montaż sufitowy projektora, a nie umieszczanie go na podłodze lub na stole.
- **▀■** Podczas stosowania projektora w klasach szkolnych, należy zwrócić uwagę uczniom, aby nie patrzyli na wiązkę światła, gdy poproszą o wskazanie czegoś na ekranie.
- **▀■** Aby zminimalizować zużycie prądu przez lampę, należy w celu zmniejszenia poziomu światła otoczenia, stosować zasłony w pomieszczeniu projekcji.

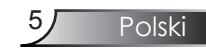

## *Introduction*

### **Właściwości produktu**

*Ten produkt to projektor single chip 0,65" WXGA 1280 x 800 DLP®.*

*Do wyróżniających go cech można wyróżnić:*

- True WXGA, 1280 x 800 adresowalnych pikseli
- ◆ Technologia Texas Instruments Single chip DLP®
- Zgodność z NTSC/NTSC4.43/PAL/PAL-M/PAL-N/ SECAM oraz SDTV (480i/p, 576i/p) oraz HDTV (720p, 1080i)
- Automatyczna detekcja źródła z definiowaniem ustawień przez użytkownika
- Wyposażony w komplet funkcji pilot zdalnego sterowania IR z funkcją myszy
- Przyjazne dla użytkownika, wielojęzyczne menu ekranowe
- Zaawansowana, cyfrowa korekcja keystone i wysokiej jakości, pełnoekranowe przeskalowywanie obrazu
- Przyjazny dla użytkownika panel sterowania
- Zgodność z komputerami Macintosh i PC
- Obsługa HDMI (zgodność z HDCP)

6

### Omówienie zawartości opakowania

*Ten projektor jest dostarczany ze wszystkimi, wskazanymi poniżej elementami. Należy sprawdzić, czy urządzenie jest kompletne. W przypadku stwierdzenia, że brakuje jakichkolwiek elementów należy bezzwłocznie skontaktować się z dostawcą.*

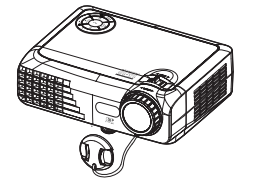

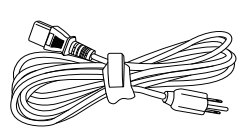

Przewód zasilający

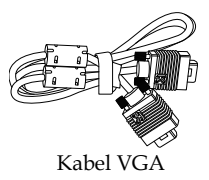

 Ze względu na różnice zastosowań w każdym kraju, w niektórych regionach mogą być dostarczane inne akcesoria.

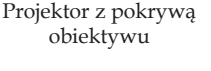

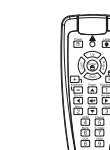

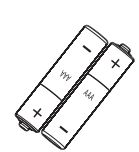

Kabel USB

Pilot zdalnego sterowania na podczerwień

2 x baterie AAA

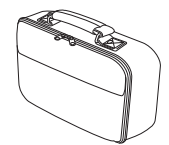

Miękka torba do przenoszenia

Dokumentacja :

- Podręcznik użytkownika
- $✓$  Karta szybkiego uruchomienia
- $\overline{\mathbf{y}}$  Karta gwarancyjna
- $\overline{\mathsf{M}}$  Karta WEEE

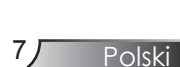

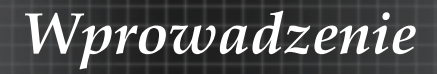

## Omówienie produktu

Główny moduł

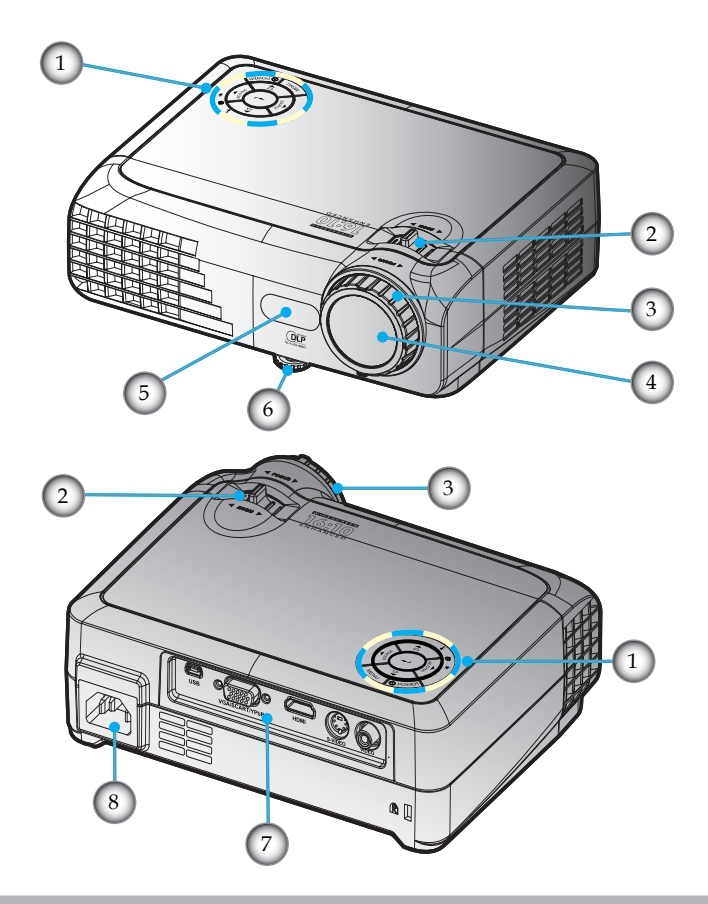

- 1. Panel sterowania
- 2. Zoom
- 3. Ostrość
- 4. Obiektyw z funkcją Zoom
- 5. Odbiorniki podczerwieni
- 6. Stopki do regulacji nachylenia
- 7. Porty połączeń
- 8. Gniazdo zasilania

 $8$ 

Polski

9

### Panel sterowania

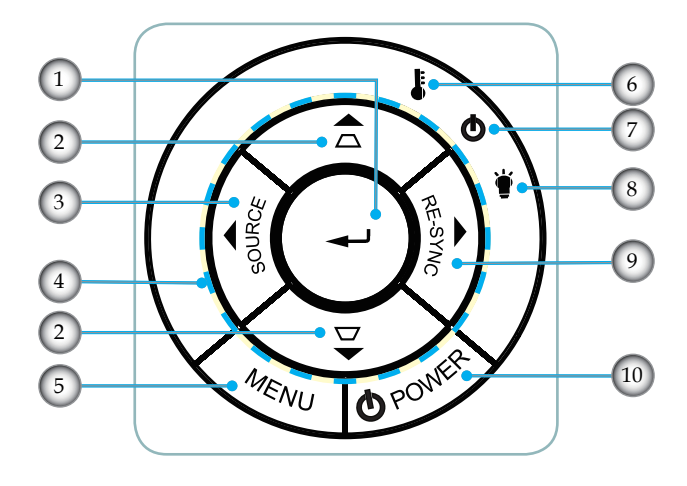

- 1. Enter
- 2. Korekcja Keystone
- 3. Źródło
- 4. Cztery kierunkowe przyciski wyboru
- 5. Menu
- 6. Dioda LED temperatury
- 7. Dioda LED zasilania
- 8. Dioda LED lampy
- 9. Resynchronizacja
- 10. Zasilanie

### Porty połączeń

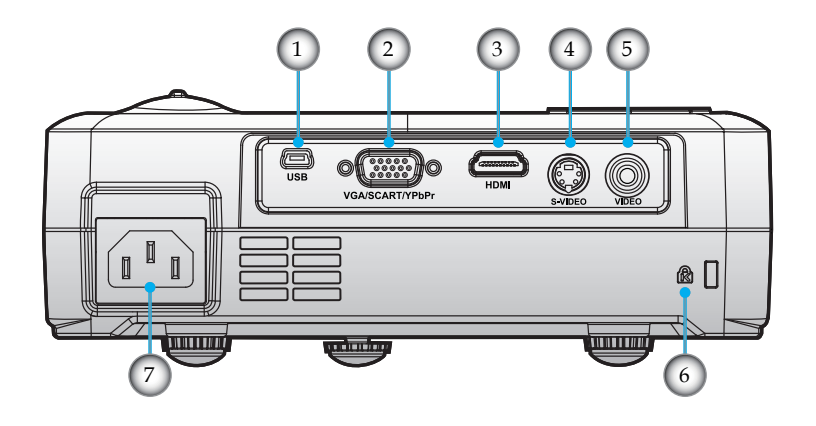

- 1. Złącze USB
- 2. Złącze wejścia VGA (Analogowy sygnał PC/Wejście Component Video/HDTV/SCART)
- 3. Złącze HDMI
- 4. Złącze wejścia S-Video
- 5. Złącze wejścia Composite Video
- 6. Port blokady Kensington<sup>TM</sup>
- 7. Gniazdo zasilania

Polski 10

### Pilot zdalnego sterowania

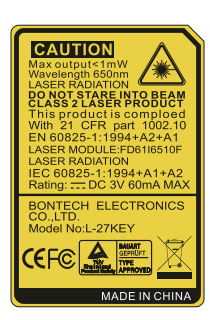

- 1. Zasilanie Wł/Wył
- 2. Dioda LED lasera
- 3. Przycisk laserowy
- 4. Enter/Kliknięcie lewym przyciskiem myszy
- 5. Sterownie Komputer/ Mysz
- 6. Kliknięcie prawym przyciskiem myszy
- 7. Jasność
- 8. Resynchronizacja
- 9. Enter
- 10. Zoom
- 11. Zatrzymanie
- 12. Źródło S-Video
- 13. Źródło video
- 14. Przyciski numeryczne
- 15. Strona w dół
- 16. Źródło VGA
- 17. Pusty
- 18. Źródło HDMI
- 19. Menu
- 20. Cztery kierunkowe przyciski wyboru
- 21. Źródło
- 22. Keystone +/-
- 23. Strona w górę

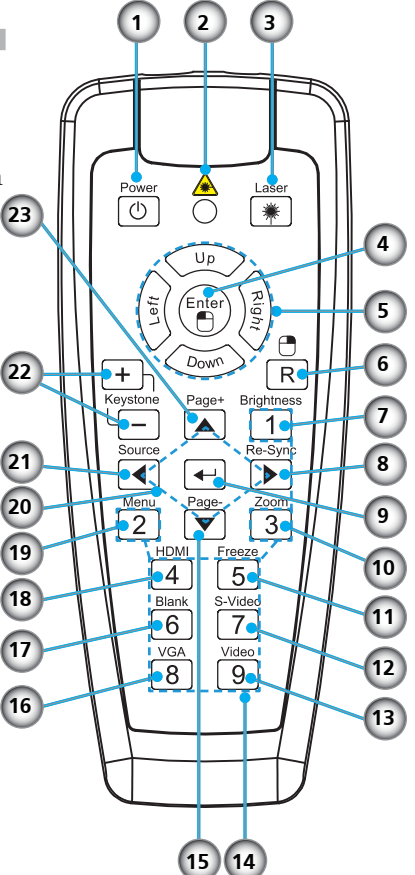

### Podłączanie projektora

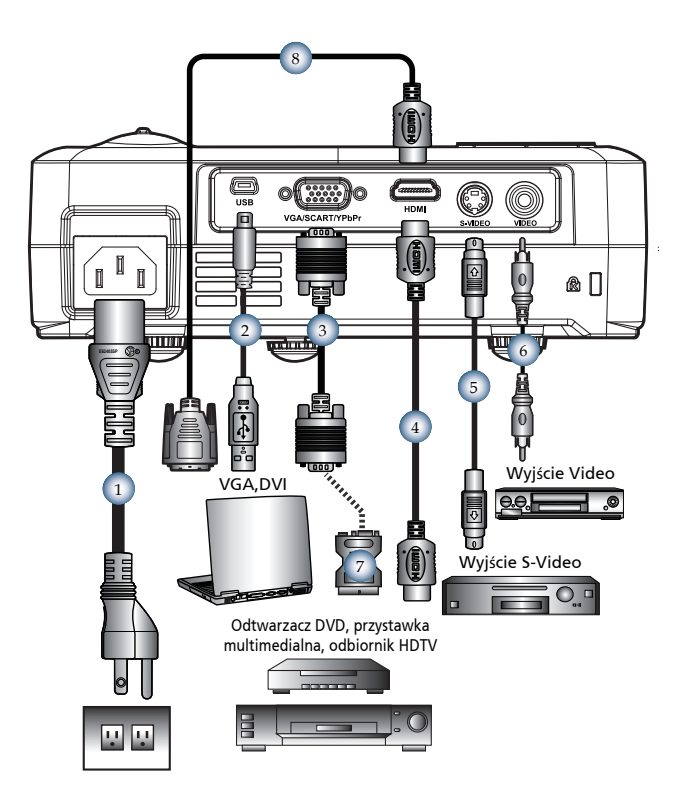

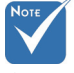

 $\overline{\phantom{a}}$  Ze względu na różnice zastosowań w każdym kraju, w niektórych regionach mogą być dostarczane inne akcesoria.

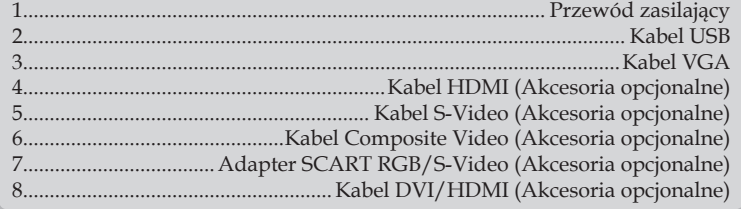

### Włączanie/wyłączanie projektora

### Włączanie projektora

- 1. Zdejmij pokrywę obiektywu.
- 2. Upewnij się, że jest prawidłowo podłączony przewód zasilający i kabel sygnałowy.  $\bullet$  Dioda LED zasilania zaświeci pomarańczowo.
- 3. Włącz lampę naciskając przycisk "Zasilanie" na projektorze lub naciśnij przycisk "Zasilanie" na pilocie zdalnego sterowania. Dioda LED zasilania zaświeci zmieni kolor na zielony.

Przez około 10 sekund wyświetlany będzie ekran startowy. Przy pierwszym użyciu projektora, po wyświetleniu ekranu startowego można wybrać z menu szybkiego dostępu preferowany język.

- 4. Włącz źródło (komputer, notebook, odtwarzacz video player, itp.). Projektor automatycznie wykryje źródło sygnału.
- *Jeśli na ekranie pokaże się komunikat "No Signal (Brak sygnału)" należy upewnić się, że kable sygnałowe są pewnie podłączone.*
- *Przy podłączeniu w tym samym czasie wielu źródeł, do przełączania należy użyć przycisku "Source (Źródło)" w panelu sterowania lub bezpośredniego przycisku źródła pilota zdalnego sterowania.*
	- 2 Zasilanie

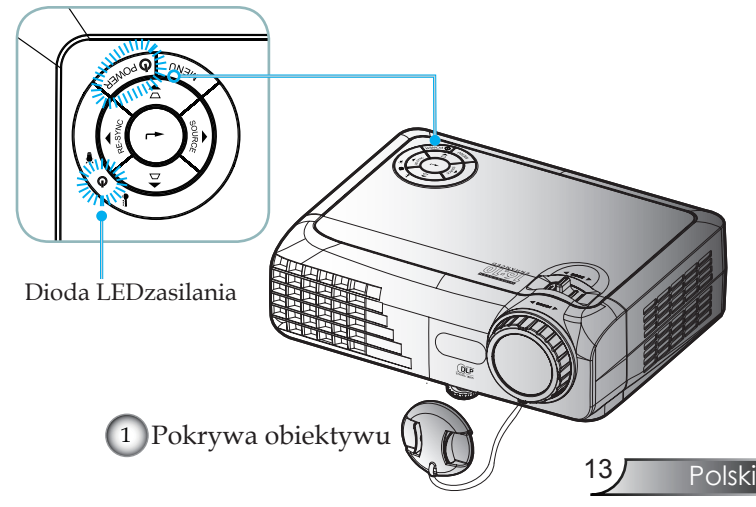

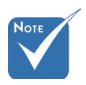

 Najpierw należy włączyć projektor, a następnie wybrać źródła sygnałów.

### Wyłączanie projektora

1. Naciśnij przycisk "Zasilanie" w celu wyłączenia lampy projektora, po czym na ekranie projektora zostanie wyświetlony komunikat.

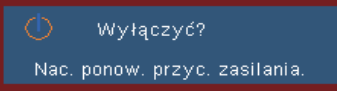

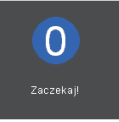

2. Naciśnij ponownie przycisk "Zasilanie" w celu potwierdzenia, w przeciwnym razie komunikat zniknie po 15 sekundach.

Przy drugim naciśnięciu przycisku "Zasilanie", system wyświetli na ekranie odliczanie czasu.

- 3. Wentylatory chłodzące kontynuują pracę przez około 10 sekund w celu dokończenia cyklu chłodzenia. Bursztynowe światło diody LED zasilania oznacza, że projektor przeszedł do trybu oczekiwania.
- *Aby z powrotem włączyć projektor, należy zaczekać do zakończenia przez projektor cyklu chłodzenia i przejścia do trybu oczekiwania. W trybie oczekiwania, wystarczy nacisnąć przycisk "Zasilanie" , aby ponownie uruchomić projektor.*
- 4. Odłącz przewód zasilający z gniazda zasilania i od projektora.
- 5. Nie należy włączać projektora natychmiast po wykonaniu procedury wyłączenia zasilania.

### Wskaźnik ostrzeżeń

- Gdy światło wskaźnika "LAMP (Lampa)" zmieni kolor na czerwony, oznacza to problem z lampą i projektor wyłączy się automatycznie. Należy wtedy skontaktować się z lokalnym dostawcą lub z punktem serwisowym. Patrz strony 50-51.
- Gdy wskaźnik "TEMP (TEMPERATURA)" zmieni kolor na czerwony, oznacza to przegrzanie projektora. Projektor wyłączy się automatycznie. Przy normalnym działaniu, projektor po schłodzeniu można włączyć ponownie. Jeśli problem utrzymuje się należy skontaktować się z lokalnym dostawcą lub z naszym punktem serwisowym. Patrz strony 50-51.
- Miganie czerwonego światła wskaźnika "TEMP (TEMPERATURA)", oznacza awarię wentylatora. Należy wtedy skontaktować się z lokalnym dostawcą lub z punktem serwisowym. Patrz strony 50-51.

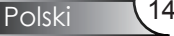

### Regulacja projektowanego obrazu

Regulacja wysokości projektora

*Projektor jest wyposażony w nóżkę do regulacji nachylenia, umożliwiającą regulację wysokości obrazu.*

#### Aby podnieść obraz w górę:

Użyj śruby nóżki do podniesienia obrazu do kąta oznaczającego wymaganą wysokość i dokładnie wyreguluj kąt wyświetlania  $\mathbf{0}$ .

Aby obniżyć obraz:

Użyj śruby nóżki do obniżenia obrazu do kąta oznaczającego wymaganą wysokość i dokładnie wyreguluj kąt wyświetlania  $\bullet$ .

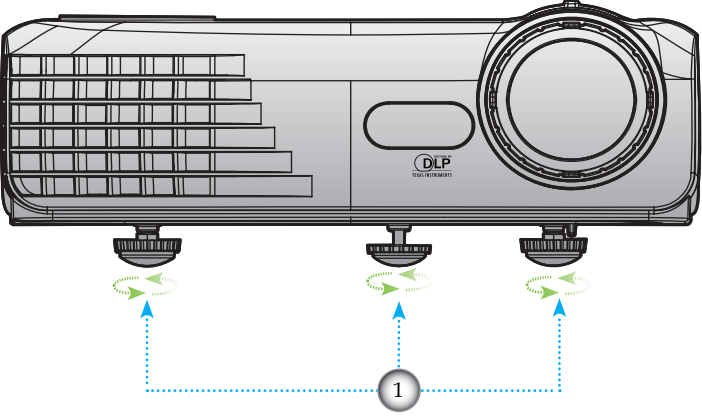

Stopki do regulacji nachylenia

### Regulacja powiększenia/ostrości projektora

Zmiana położenia dźwigni umożliwia powiększenie lub zmniejszenie. Aby ustawić ostrość obrazu należy obracać pierścień ostrości, aż do uzyskania wyraźnego obrazu. Projektor może ustawić ostrość w zakresie 3,3 to 39,4 stóp (1,0 to 12,0 metrów).

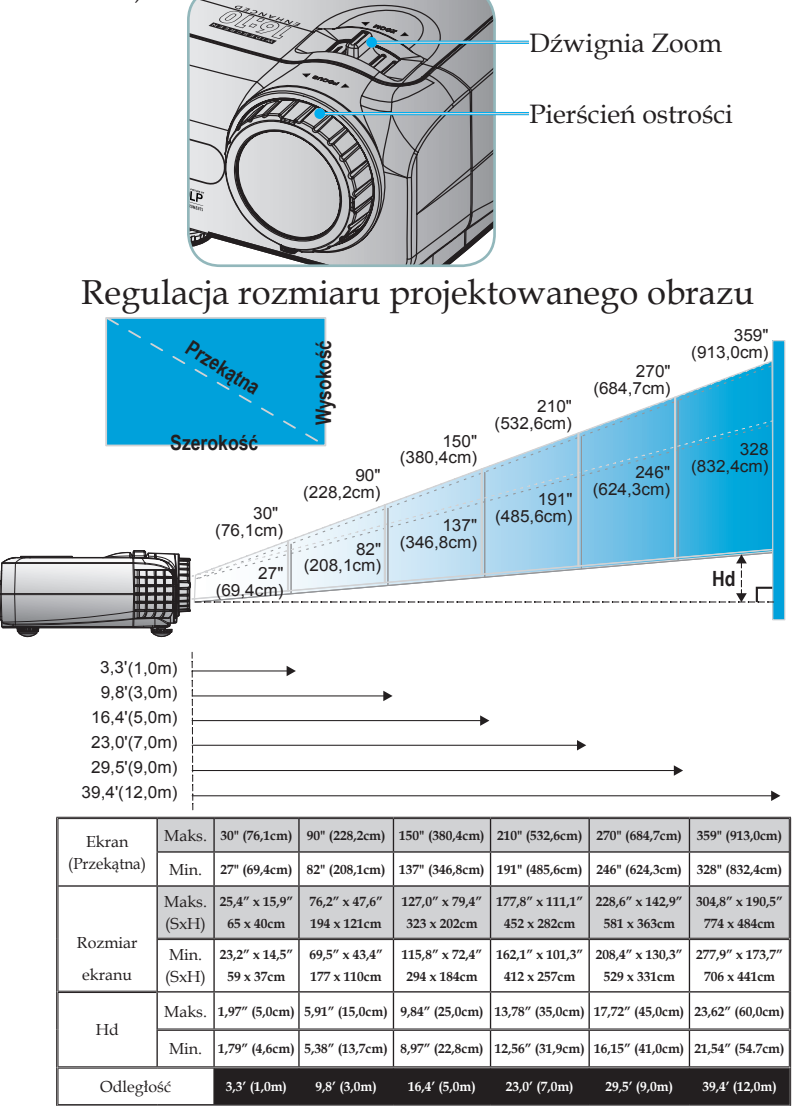

 Rysunek służy wyłącznie do celów porównawczych.

Polski 16

### Panel sterowania i pilot zdalnego sterowania

*Panel sterowania i pilot zdalnego sterowania Dostępne są dwa sposoby sterowania funkcjami: Panel sterowania i pilot zdalnego sterowania.*

Panel sterowania

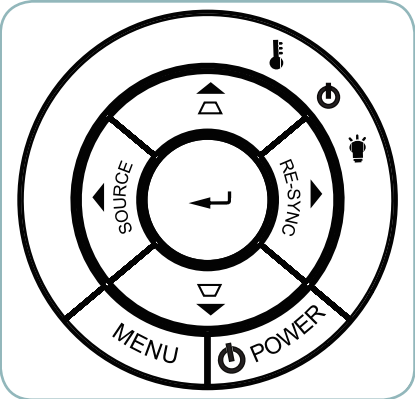

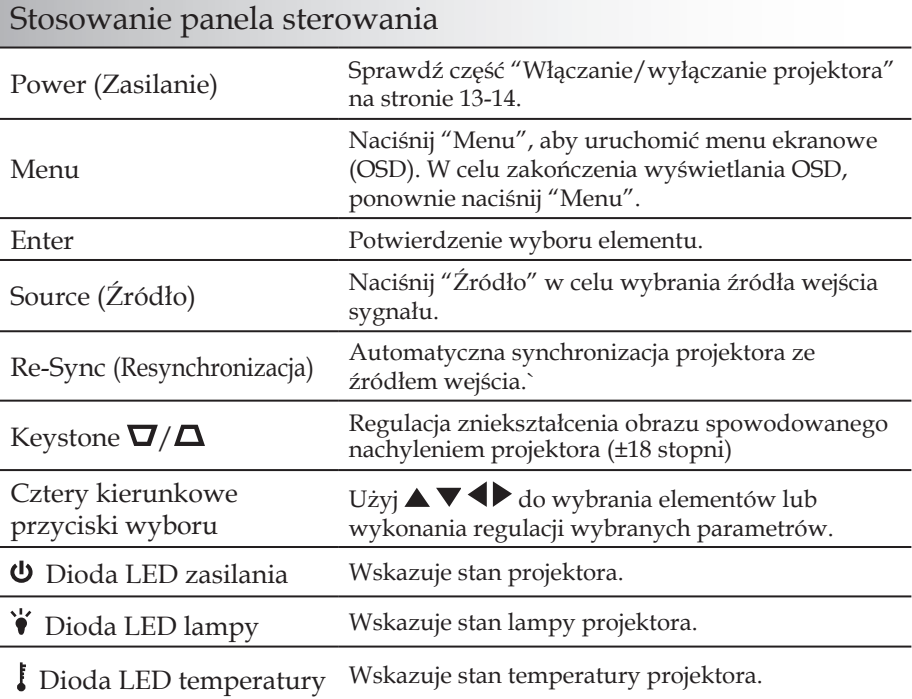

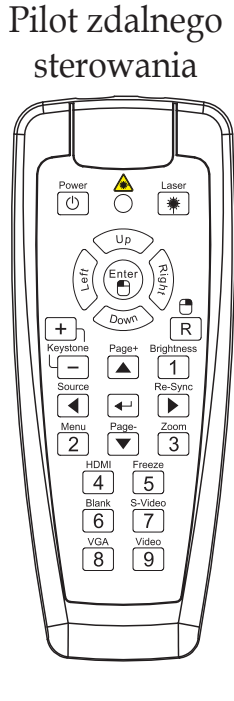

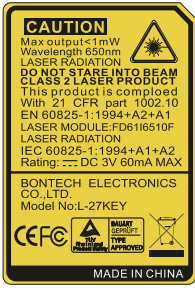

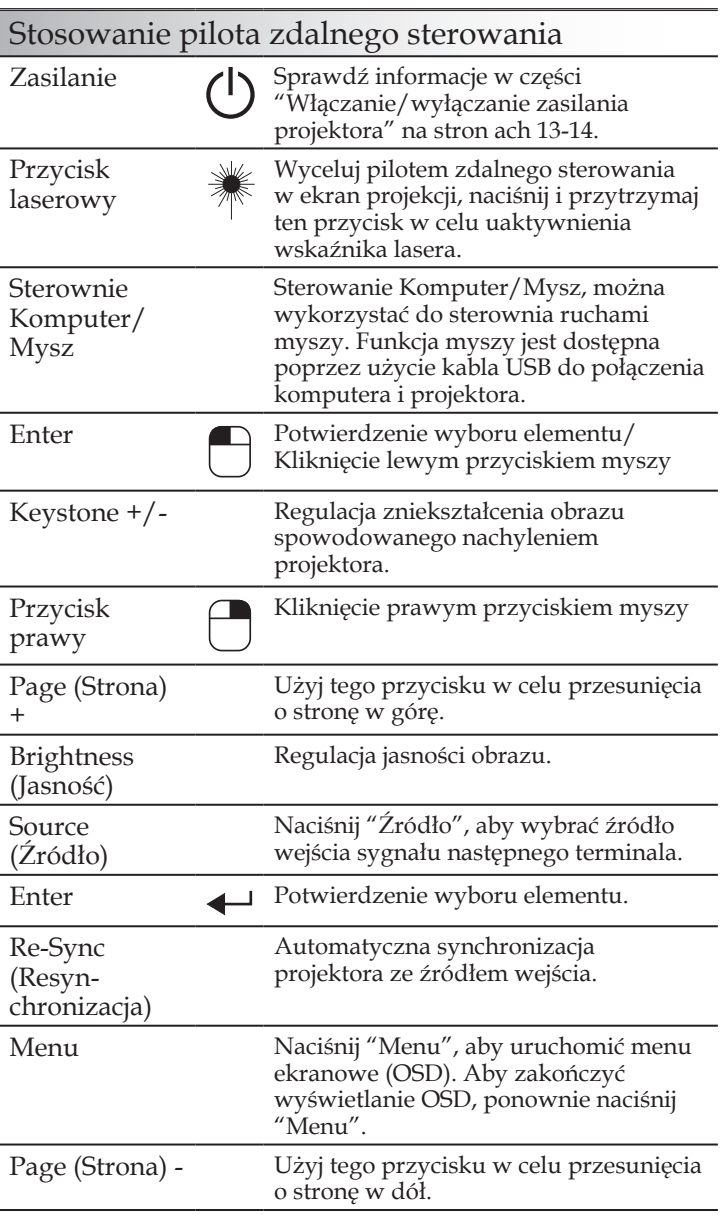

### Polski 18

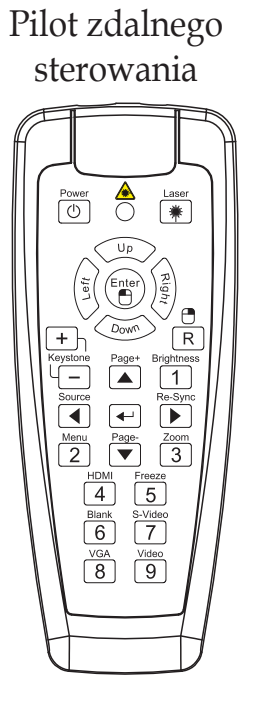

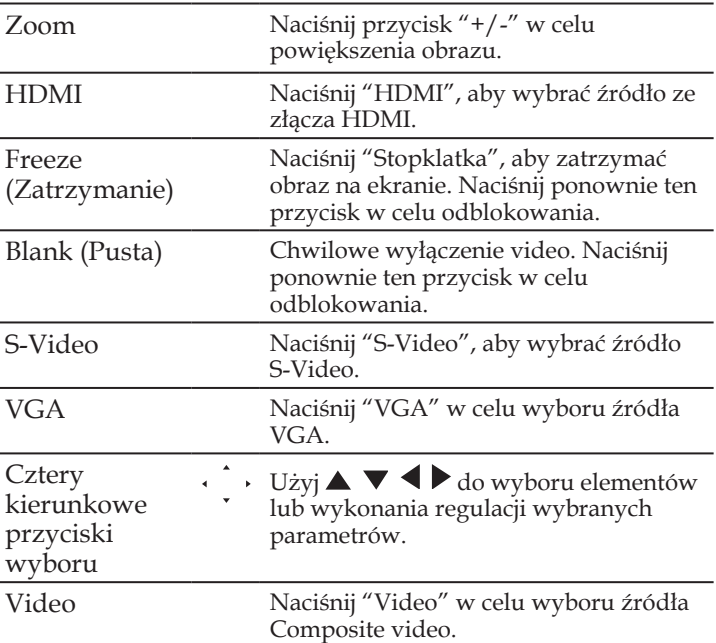

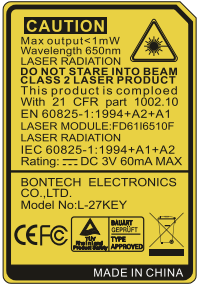

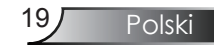

### Menu ekranowe (OSD)

*Projektor posiada wielojęzyczne menu ekranowe (OSD), które umożliwiają wykonywanie regulacji i zmianę różnych ustawień. Projektor automatycznie wykrywa źródło.* 

### Posługiwanie się projektorem

- 1. Aby otworzyć menu OSD, naciśnij "Menu" na pilocie zdalnego sterowania lub w bloku przycisków projektora.
- 2 Po wyświetleniu OSD, użyj przyciskó  $\blacklozenge$  do wyboru dowolnego elementu w menu głównym. Podczas dokonywania wyboru na określonej stronie, naciśnij przycisk ▼ lub "Enter", aby przejść do podmenu.
- 3. Użyj przycisków  $\triangle \blacktriangledown$  do wybrania wymaganego elementu i wyreguluj ustawienia przyciskiem .
- 4. Wybierz następny element do regulacji w podmenu i wyreguluj w sposób opisany powyżej.
- 5. Naciśnij "Enter" w celu potwierdzenia, po czym ekran powróci do menu głównego.
- 6. Aby zakończyć, naciśnij ponownie "Menu". Menu OSD zostanie zamknięte, a projektor automatycznie zapisze nowe ustawienia.

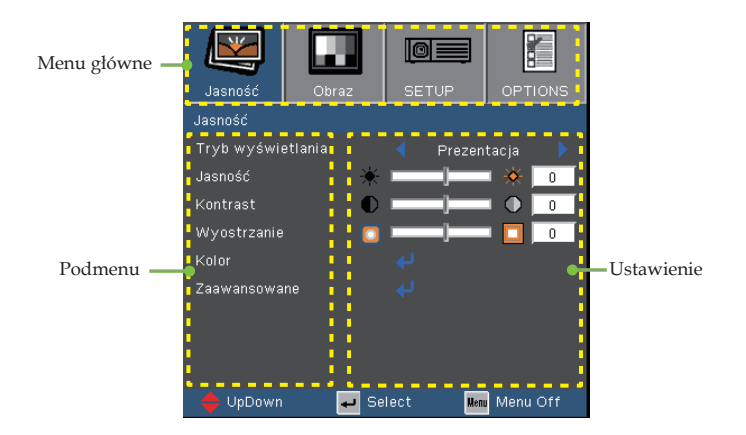

Polski 20

### Drzewo menu

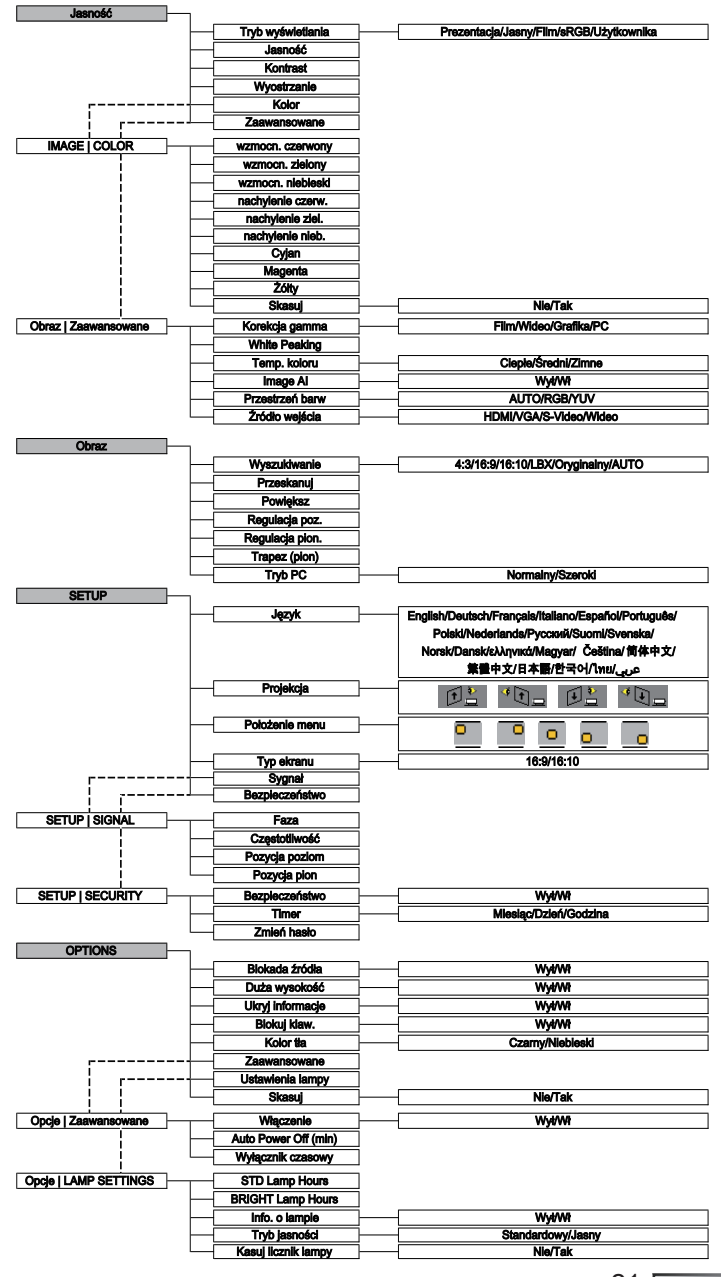

21/ Polski

*Jasność*

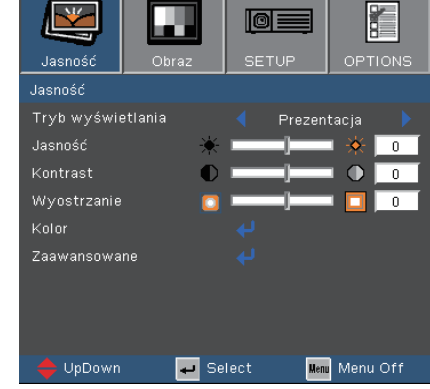

#### Tryb wyświetlania

Dostępnych jest wiele wstępnych ustawień fabrycznych, zoptymalizowanych dla różnych typów obrazów.

- Prezentacja: Dobre kolory i jasność z wejścia PC.
- Jasny: Maksymalna jasność z wejścia PC.
- Film: Do kina domowego.
- sRGB: Standaryzowana wierność kolorów.
- Użytkownika: Zapamiętanie własnych ustawień użytkownika.

#### Jasność

Regulacja jasności obrazu.

- $\triangleright$  Naciśnij w celu przyciemnienia obrazu.
- ▶ Naciśnij ▶ w celu rozjaśnienia obrazu.

#### Kontrast

Kontrast reguluje stopień różnicy pomiędzy najjaśniejszymi a najciemniejszymi obszarami obrazu. Regulacja kontrastu zmienia ilość czerni i bieli obrazu.

- $\triangleright$  Naciśnij  $\blacktriangleleft$  w celu zmniejszenia kontrastu.
- Naciśnij w celu zwiększenia kontrastu.

#### Wyostrzanie

Polski 22

Regulacja ostrości obrazu.

- $\triangleright$  Naciśnij  $\blacktriangleleft$  w celu zmniejszenia ostrości.
- Naciśnij w celu zwiększenia ostrości.

### *Image | Color*

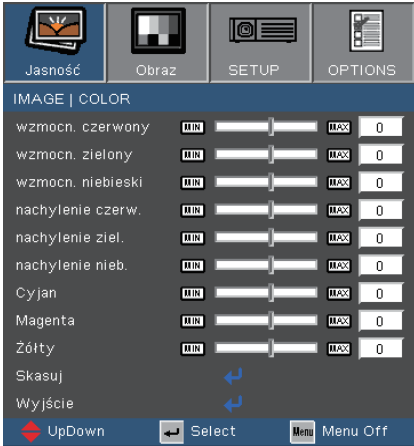

### Kolor

- **EUżyj ▲ lub ▼ w celu wybrania elementu. Użyj ◀ lub ▶ aby** wybrać Czerwony, Zielony lub Niebieski w celu zwiększenia Jasność (Wzmocn.) i kontrast (Nachylenie).
- Wyreguluj kolory Cyjan, Magenta i Żółty lub przywróć domyślne fabryczne ustawienia kolorów w celu zaawansowanej regulacji indywidualnych kolorów.

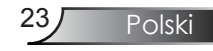

## *Obraz | Zaawansowane*

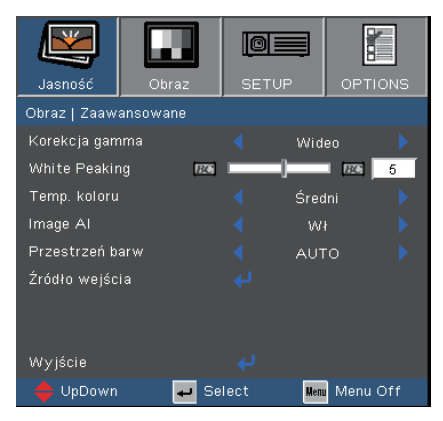

#### Korekcja gamma

Ustawienie to umożliwia wybór tabeli korekcji gamma, z dokładnymi wartościami umożliwiającymi uzyskanie najlepszej jakości wejścia obrazu.

- Film: dla kina domowego.
- Video: dla źródła video lub TV.
- Grafika: dla źródeł obrazu.
- PC: dla źródła PC lub komputer.

#### White Peaking

Ten regulowany element wykorzystuje nowy algorytm przetwarzania kolorów i systemowe przetwarzanie w celu podwyższenia jasności przy jednoczesnym zapewnianiu realnych, bardziej żywych kolorów obrazu. Zakres wynosi "0" do "10". Jeśli preferowane jest większe uwydatnienie kolorów obrazu, regulację należy wykonać regulację w kierunku ustawienia maksymalnego. Dla uzyskania bardziej równego i naturalnego obrazu należy wykonać regulację w kierunku ustawienia minimalnego

#### Temp. koloru

Regulacja temperatury koloru.Przy niższej temperaturze, ekran wygląda chłodniej; przy wyższej temperaturze ekran wygląda cieplej.

## *Obraz | Zaawansowane*

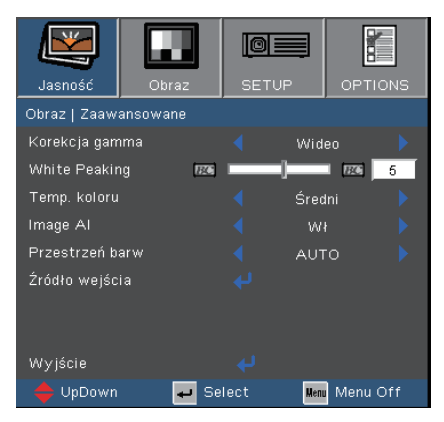

### Image AI

Funkcja Image AI poprawia kontrast obrazu, poprzez optymalizację jasności lampy, zgodnie z treścią obrazu.

Wł: Uaktywnienie menedżera dynamicznego wyświetlania obrazu, zapewniającego przyjemność oglądania dynamicznego filmu i wyświetlanie szczegółów nawet najbardziej ciemnych miejsc, przy wyraźnym, jasnym obrazie w czasie całej projekcji.

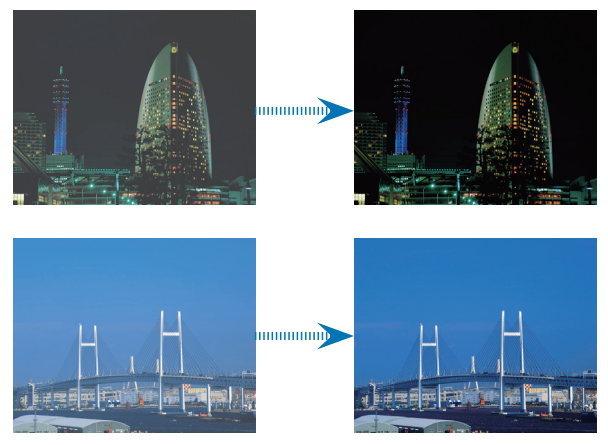

Wył: Menedżer dynamicznego wyświetlania obrazu znajduje się w trybie oczekiwania.

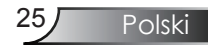

## *Obraz | Zaawansowane*

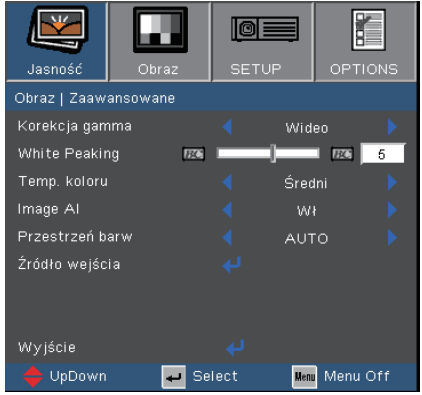

### Przestrzeń barw

Wybierz odpowiedni rodzaj matrycy kolorów AUTO, RGB, YUV.

### Źródło wejścia

Włączenie źródeł wejścia. Naciśnij  $\biguparrow$  aby przejść do następnego menu, pokazanego poniżej, a następnie użyj  $\triangle$ lub  $\nabla$  w celu wyboru. Naciśnij "Enter", aby zakończyć wybór. Projektor nie będzie wyszukiwał wejść, których zaznaczenie zostało usunięte.

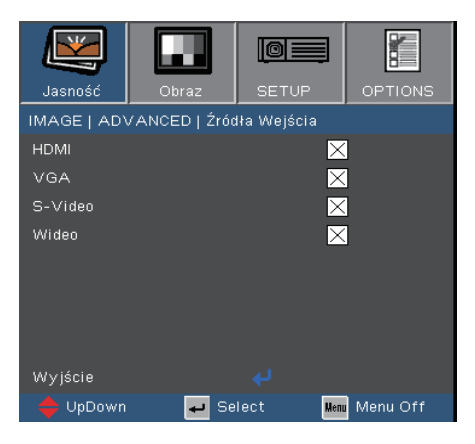

*Obraz*

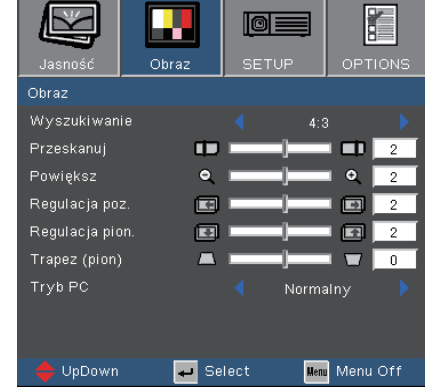

### Wyszukiwanie

Użyj tej funkcji do wyboru wymaganego współczynnika proporcji.

- 4:3: Ten format jest przeznaczony do źródeł wejścia 4x3 nie rozszerzonych do telewizji szerokoekranowej.
- 16:9: Ten format jest przeznaczony do źródeł wejścia 16x9, takich jak szerokoekranowy PC, HDTV i rozszerzony DVD dla szerokoekranowego ekranu TV.
- 16:10: Ten format jest przeznaczony do źródeł wejścia 16x9, takich jak HDTV i DVD, rozszerzonych do telewizji szerokoekranowej.
- LBX: Ten format jest przeznaczony dla obrazów innych niż 16x9, źródeł letterbox id la użytkowników wykorzystujących zewnętrzny obiektyw 16x9 do wyświetlania ze
- Oryginalny: Ten format wyświetla oryginalny obraz bez skalowania.
- AUTO (Automatyczny): Po wybraniu format Auto (Automatyczny), typ ekranu zostanie automatycznie ustawiony na 16:10.

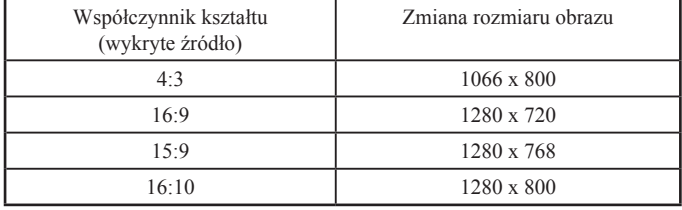

Polski

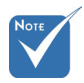

 Ekran typu Tow 16:10 i 16:9.

> Po wybraniu 16:9, można używać formatu 4:3, 16:9, LBX, Oryginalny, **AUTO**

Jeśli tryb ekranu to 16:10, używany formatem może być 4:3, 16:10, LBX, Oryginalny, **AUTO** 

. (Patrz, strona 34)

*Obraz*

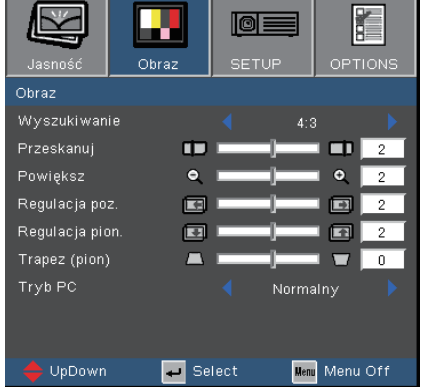

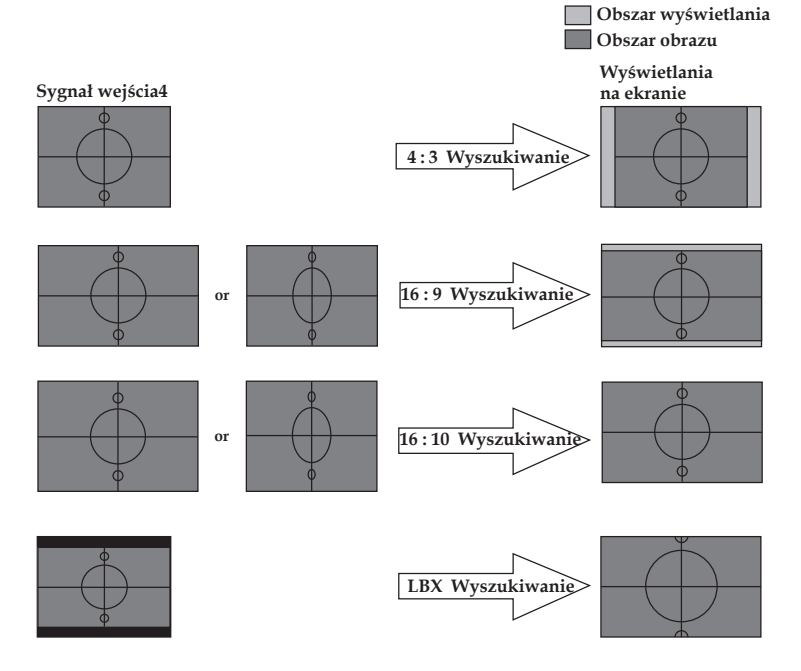

Polski 28

*Obraz*

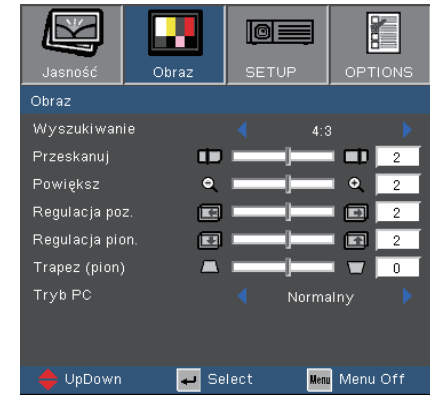

Szczegółowe informacje dotyczące trybu LBX:

- 1) Niektóre treści DVD Letter-Box nie są powiększane do formatu telewizyjnego 16x9, dlatego obraz nie będzie wyglądał prawidłowo na wyświetlaczu 16:9. Do prawidłowego wyświetlania informacji należy zastosować tryb 4:3. Jeśli jednak treść nie jest zapisana w formacie 4:3, dookoła obrazu na wyświetlaczu 16:9 wyświetlane będą czarne pasy. Do tego rodzaju treści w celu możliwie największego wypełnienia obrazu na wyświetlaczu 16x9 należy zastosować tryb LBX.
- 2) Jeśli używany jest zewnętrzny obiektyw 16x9, ten tryb LBX umożliwia także oglądanie treści 2,35:1 (włącznie z anamorficznymi filmami DVD i filmami HDTV), gdzie anamorficzna szerokość jest rozszerzana do wyświetlacza 16x9 na szerokim obrazie 2,35:1.

W takim przypadku, nie będą wyświetlane czarne pasy, do maksymalizacji efektów oglądania, wykorzystana będzie w pełni moc lampy i rozdzielczość pionowa.

W innych niż wymienione dwa przypadki, najlepsze efekty oglądania zapewniają tryby 16:9 i 4:3.

Polski

*Obraz*

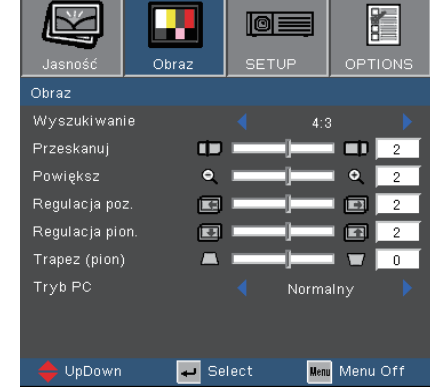

#### Przeskanuj

Overscan Przeskanuj usuwa zakłócenia z obrazu video. Overscan Przeskanuj usuwa zakłócenia video z krawędzi źródła video.

#### Powiększ

- Naciśnij w celu zmniejszenia rozmiaru obrazu.
- **▶ Naciśnij ▶, aby powiększyć obraz na ekranie projekcji.**

#### Regulacja poz.

Przesuwa w poziomie projektowany obraz.

#### Regulacja pion.

Przesuwa w pionie projektowany obraz.

#### Trapez (pion)

Naciśnij  $\triangleleft$  lub  $\triangleright$  w celu regulacji pionowego zniekształcenia obrazu i uzyskania bardziej prostokątnego obrazu.

*Obraz*

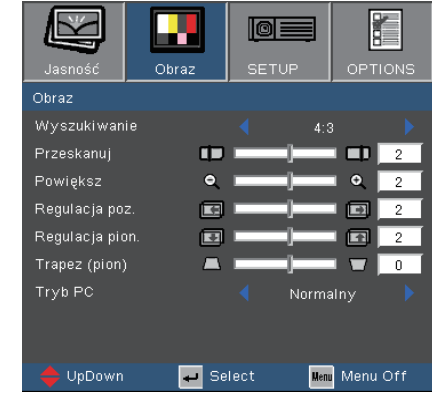

### Tryb PC

Ten tryb może być stosowany wyłącznie podczas używania projektora z sygnałem PC, poprzez złącze analogowe lub cyfrowe.

Szeroki: Ustawienie to należy wybrać, jeśli komputer wyświetla sygnał w rozdzielczości szerokoekranowej.

Przykładowe rozdzielczości szerokoekranowe: 720 x 400 / 854 x 480 / 1280 x 720 / 1280 x 768.

Normalny: Ustawienie to należy wybrać, jeśli komputer wyświetla sygnał w rozdzielczości normalnej (4:3).

Przykładowe rozdzielczości normalne: 640 x 480 / 800 x 600 / 1024 x 768 / 1152 x 870 (\*dla komputerów MAC) / 1280 x 1024 / 1400 x 1050.

 \* Wszystkie obsługiwane rozdzielczości są wymienione na stronach 49.

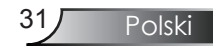

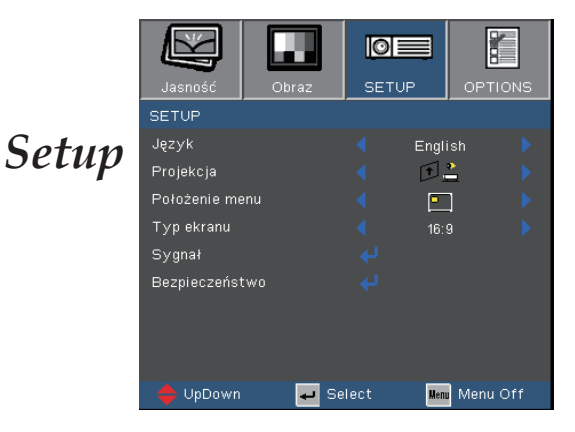

### Język

Wybór wielojęzycznego menu OSD. Naciśnij  $\triangleleft$ lub w celu

przejścia do podmenu, a następnie użyj przycisku  $\blacktriangle$  lub  $\nabla$  w celu wyboru preferowanego języka. Naciśnij "Enter", aby zakończyć wybór.

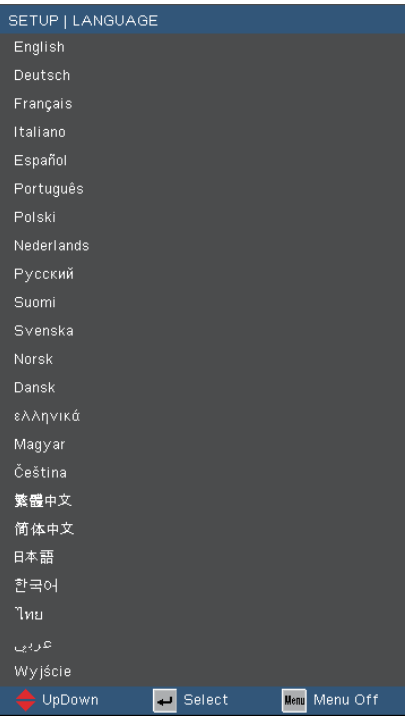

Polski 32

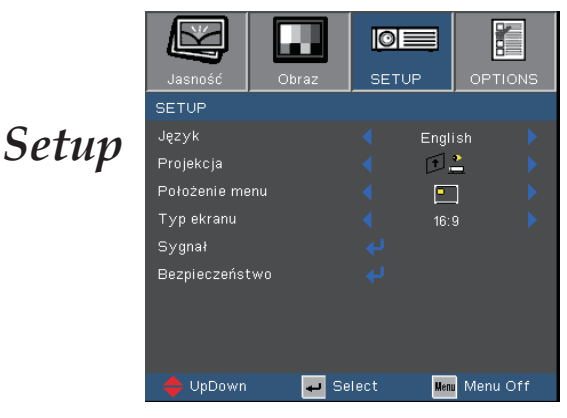

### Projekcja

Przód-biurko

Fabryczne ustawienie domyślne.

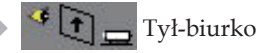

Po wybraniu tej funkcji, projektor odwraca obraz, w związku z czym, można wykonywać projekcję z tyłu przezroczystego ekranu.

Odwrócenie obrazu przedniego

Po wybraniu tej funkcji, projektor odwraca obraz górą w dół.

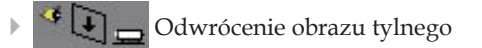

Po wybraniu tej funkcji, projektor jednocześnie odwraca i przekręca obraz górą w dół. Projekcję można prowadzić zza przezroczystego ekranu.

#### Położenie menu

Wybór położenia menu na wyświetlanym ekranie.

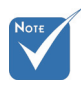

 Uwaga: Po wybraniu odwróceniu obrazu przez projektor, tryb Brightness (Jasność) w opcji Lamp Settings (Ustawienia lampy) może działać wyłącznie w ustawieniu Bright (Jasny)".

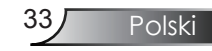

*Setup*

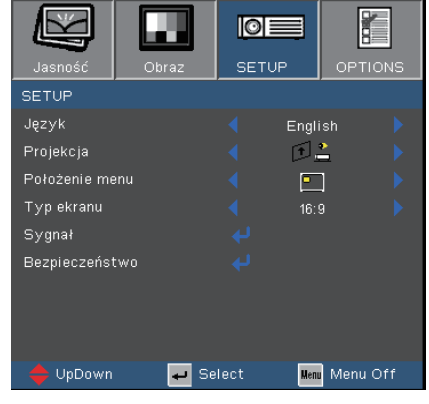

#### Typ ekranu

Wybierz typ ekranu jako 16:10 (1280 x 800) lub 16:9 (1280 x 720).

Ekran 16:10

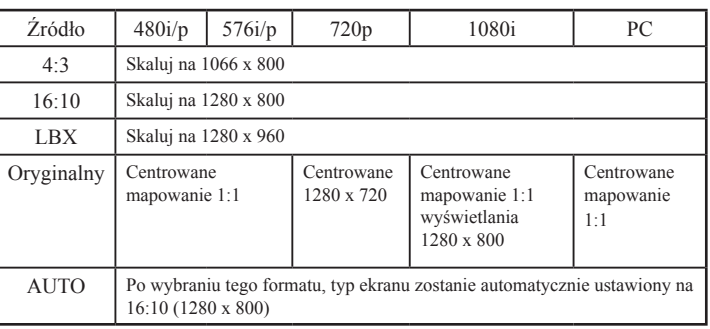

#### 16:9 Screen

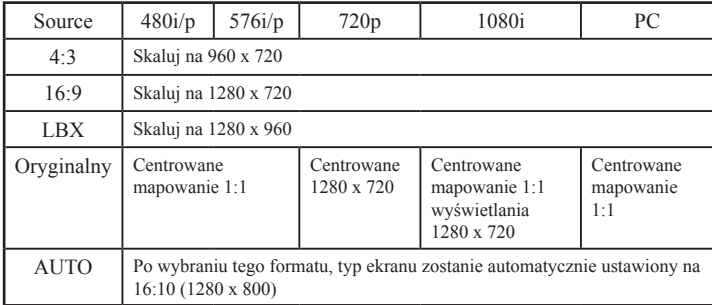

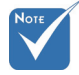

 Po ustawieniu "Screen Type (Typ ekranu)" na 16:9, domyślnym formatem zostanie "4:3, 16:9, LBX, Oryginalny, AUTO " replace original format "4:3, 16:10, LBX, Oryginalny, AUTO".

(Patrz, strona 27)

## *Setup | Signal*

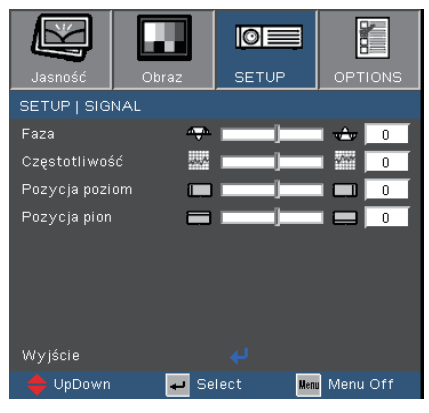

#### Faza

"Faza" synchronizuje taktowanie sygnału wyświetlania karty graficznej. Jeśli wyświetlany obraz jest niestabilny lub migający, funkcja ta umożliwia skorygowanie obrazu.

#### Częstotliwość

"Częstotliwość" zmienia częstotliwość wyświetlania danych w celu dopasowania częstotliwości karty graficznej. Po pojawieniu się pionowego, migającego paska należy użyć tej funkcji do regulacji.

#### Pozycja poziom

- $\triangleright$  Naciśnij  $\blacktriangleleft$  w celu przesunięcia obrazu w lewo.
- $\triangleright$  Naciśnij  $\triangleright$  w celu przesunięcia obrazu w prawo.

#### Pozycja pion

- $\triangleright$  Naciśnij w celu przesunięcia obrazu w dół.
- $\triangleright$  Naciśnij $\triangleright$  w celu przesunięcia obrazu w górę.

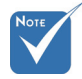

 Menu "Sygnał" jest obsługiwane wyłącznie z analogowym sygnałem VGA (RGB).

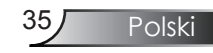

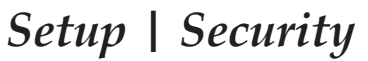

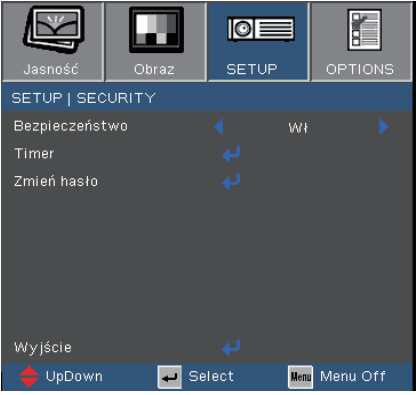

#### Bezpieczeństwo

- Wł: Wybierz "Wł" w celu użycia weryfikacji zabezpieczenia podczas włączania projektora.
- Wył: Wybierz "Wył", aby można było włączać projektor bez sprawdzania hasła.

#### Timer

Ustawienie funkcji czasu (Miesiąc/Dzień/Godzina) w celu określenia liczby godzin używania projektora. Po upłynięciu czasu pojawi się polecenie ponownego wprowadzenia hasła.

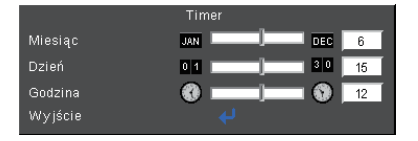

### *Setup | Security*

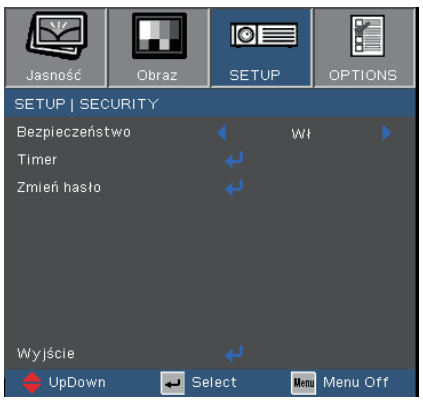

#### ■ *Pierwsze użycie:*

- *1. Hasło składa się z 4 cyfr, DOMYŚLNA WARTOŚĆ to "1234". (pierwsze użycie)*
- *2. Użyj przycisków numerycznych pilota zdalnego sterowania do wyboru hasła, a następnie naciśnij przycisk " " w celu potwierdzenia wyboru.*

#### Zmień hasło

- 1. Naciśnij "→", aby wprowadzić stare hasło.
- 2. Użyj przycisku numerycznego do wprowadzenia bieżącego hasła, a następnie ponownie naciśnij przycisk" → " w celu wyświetlenia dalszego menu OSD.
- 3. Przewiń w celu podświetlenia opcji Password (Hasło), a następnie naciśnij "→ " w celu uaktywnienia.
- 4. Wprowadź nowe hasło (długość 4 cyfry) przyciskami numerycznymi pilota zdalnego sterowania, a następnie naciśnij "↓" w celu potwierdzenia.
- 5. Wprowadź ponownie nowe hasło i w celu potwierdzenia naciśnij " $\Box$ ".

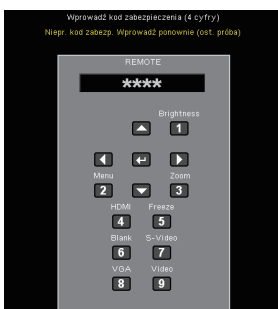

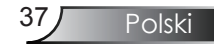

### *Options*

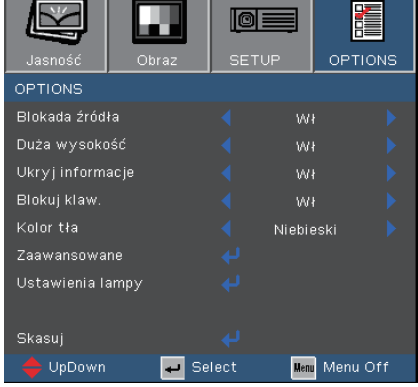

#### Blokada źródła

- Wł: Projektor przeszuka określony port połączenia.
- Wył: Po utraceniu bieżącego sygnału, projektor wyszuka inne sygnały.

#### Duża wysokość

Wybierz "Wł", aby włączyć tryb Duża wysok. n.p.m. Pełna szybkość pracy wentylatorów w celu zapewnienia prawidłowego chłodzenia projektora na dużej wysokości.

#### Ukryj informacje

- Wł: Wybierz "Wł", aby ukryć wyszukiwanie wiadomości.
- Wył: Wybierz "Wył", aby pokazać wyszukiwanie wiadomości.

#### Blokuj klaw.

Po włączeniu funkcji blokady keypada, nastąpi blokada panela sterowania, a projektor można nadal obsługiwać poprzez pilota zdalnego sterowania. Po usunięciu tej funkcji, do wyłączenia należy użyć pilota zdalnego sterowania lub nacisnąć na 7 sekundy przycisk "Enter".

#### Kolor tła

Użyj tej funkcji, aby przy braku dostępności sygnału wyświetlić ekran "Niebieski" lub "Czarny".

#### Skasuj

Wybierz "Tak", aby przywrócić parametry wyświetlania wszystkich menu do domyślnych ustawień fabrycznych.

### *Opcje | Zaawansowane*

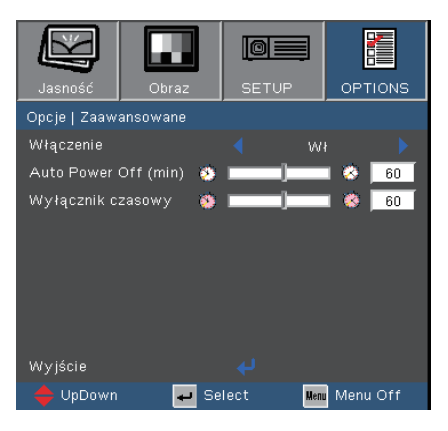

### Włączenie

Wybierz "Wł.", aby włączyć tryb Bezpośrednie włączanie. Projektor włącza się automatycznie po dostarczeniu zasilania prądem zmiennym, bez konieczności naciskania przycisku "Zasilanie" w panelu sterowania projektora lub na pilocie zdalnego sterowania.

### Auto Power Off (min)

Ustawia odliczanie czasu do automatycznego wyłączenia. Licznik rozpoczyna odliczanie, przy braku wprowadzonego sygnału do wejścia projektora. Następnie, po zakończeniu odliczania, projektor wyłączy się automatyczne (w minutach).

#### Wyłącznik czasowy

Ustawia odliczanie czasu do automatycznego wyłączenia. Timer rozpoczyna odliczanie z sygnałem lub bez sygnału wejścia. Następnie, po zakończeniu odliczania przez wyłącznik czasowy, zasilanie projektora zostanie wyłączone automatyczne.

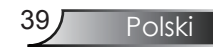

## *Opcje | Lamp Settings*

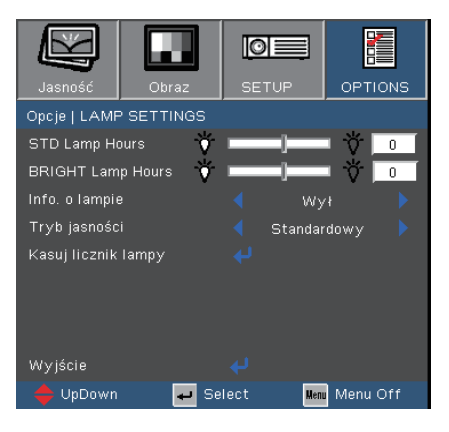

### STD Lamp Hours

Wyświetlanie czasu projekcji z użyciem trybu STD.

#### BRIGHT Lamp Hours

Wyświetlanie czasu projekcji z użyciem trybu BRIGHT (Jasny).

#### Info. o lampie

Funkcję tą należy wybrać w celu wyświetlania lub ukrycia komunikatu o potrzebie zmiany lampy. Komunikat pojawia się na 30 godzin przed sugerowanym czasem wymiany lampy.

#### Tryb jasności

- Standardowy: Wybierz "Standardowy", aby przyciemnić światło lampy projektora, co obniża zużycie energii i wydłuża żywotność lampy do 130%.
- Jasny: Wybierz "Jasny", aby zwiększyć jasność.

#### Kasuj licznik lampy

Zerowanie licznika czasu działania lampy po wymianie lampy.

# *Dodatki*

### Rozwiązywanie problemów

*Jeśli wystąpią problemy z działaniem projektora należy sprawdzić następujące informacje. Jeśli problem utrzymuje się należy skontaktować się z lokalnym dostawcą lub z punktem serwisowym. (Szczegółowe informacje znajdują się na stronach 50-51 )*

### Problemy związane z obrazem

### **7** Brak obrazu na ekranie

- Sprawdź czy są prawidłowo i pewnie połączone wszystkie kable i połączenia zasilania, zgodnie z opisem w części "Instalacja".
- Upewnij się, że szpilki złącza nie są wygięte lub złamane.
- Sprawdź, czy lampa projektora została prawidłowo zainstalowana. Sprawdź część "Wymiana lampy".
- Upewnij się, że zdjęta została pokrywa obiektywu oraz, że został włączony projektor.

Obraz częściowy, przesunięty lub nieprawidłowo wyświetlany

- Naciśnij "Resynchronizacja" na pilocie zdalnego sterowania.
- Jeśli używany jest komputer:

W systemach operacyjnych Windows 95, 98, 2000, XP:

- 1. Poprzez ikonę "Mój komputer", otwórz folder "Panel sterowania", a następnie kliknij dwukrotnie ikonę "Obraz".
- 2. Wybierz zakładkę "Ustawienia".
- 3. Sprawdź, czy ustawienie rozdzielczości wyświetlania jest niższe lub równe od SXGA+ (1400 x 1050). (\*)
- 4. Kliknij przycisk "Zaawansowane właściwości".

Jeśli projektor nadal nie wyświetla całego obrazu, konieczna będzie także zmiana używanego monitora. Sprawdź następujące czynności.

5. Sprawdź, czy ustawienie rozdzielczości wyświetlania jest niższe lub równe od SXGA+ (1400 x 1050).

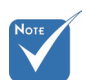

 (\*) Dla sygnału komputerowego zalecana jest rozdzielczość XGA (1024 x 768).

Polski

 $\sim$ 

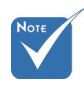

- (\*) Dla sygnału komputerowego zalecana jest rozdzielczość XGA (1024 x 768).
- 6. Wybierz przycisk "Zmień" w zakładce "Monitor".
- 7. Kliknij "Pokaż wszystkie urządzenia". Następnie, wybierz "Standardowe typy monitorów" w oknie SP; wybierz wymagany tryb rozdzielczości w oknie "Modele".
- 8. Sprawdź, czy ustawienie rozdzielczości monitora jest niższe lub równe od SXGA+ (1400 x 1050). (\*)
- Jeśli używany jest komputer notebook:
	- 1. Najpierw, wykonaj czynności wymienione powyżej w celu regulacji rozdzielczości komputera.
	- 2. Naciśnij odpowiednie wymienione poniżej przyciski, zależne od producenta komputera notebook w celu wysłania sygnału z komputera notebook do projektora. Na przykład: [Fn]+[F4]

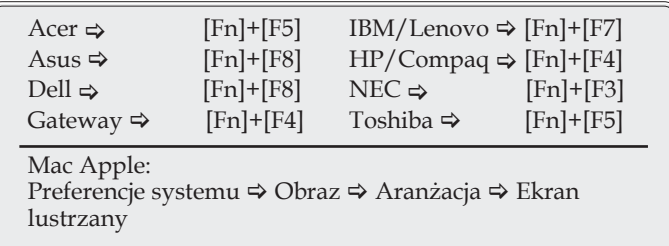

 W przypadku trudności ze zmianą rozdzielczości lub przy zatrzymywaniu działania monitora należy ponownie uruchomić cały sprzęt, włącznie z projektorem.

Ekran notebooka lub komputera PowerBook nie wyświetla prezentacj

 Jeśli używany jest komputer notebook Niektóre notebooki mogą wyłączać ich własne ekrany, gdy używane jest drugie urządzenie wyświetalnia. Każdy z nich stosuje własną metodę reaktywacji. Sprawdź podręcznik komputera w celu uzyskania szczegółowych informacji.

Niestabilny lub migający obraz

- Użyj funkcji "Faza" do wykonania korekty. Dalsze informacje znajdują się na stronie 35.
- Zmień ustawienie kolorów monitora w komputerze.

Pionowy, migający pasek na obrazie

- Użyj ustawienia "Częstotliwość" do wykonania regulacji. Dalsze informacje znajdują się na stronie 35.
- Sprawdź i skonfiguruj ponownie tryb wyświetlania karty graficznej w celu uzyskania jej zgodności z projektorem.

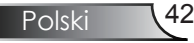

### Brak ostrości obrazu

- Sprawdź, czy zdjęta jest przykrywka obiektywu.
- Wyreguluj ostrość pokrętłem na obiektywie projektora.
- Upewnij się, że ekran projekcji znajduje się w wymaganej odległości 3,3 to 39,4 stóp (1,0 to 12,0 metra) od projektora. Patrz, strona 16.
- Rozciągnięty obraz przy wyświetlaniu tytułu DVD w formacie 16:9

Podczas wyświetlania anamorficznych dysków DVD lub 16:9 DVD, projektor pokaże najlepszy obraz w formacie 16: 9, po stronie projektora.

Podczas odtwarzania tytułu DVD w formacie 4:3, należy zmienić format na 4:3 w menu OSD projektora.

Przy odtwarzaniu tytułu DVD w formacie LBX należy zmienić format w OSD projektora na LBX.

Jeśli obraz jest nadal rozciągnięty, będzie potrzebna także regulacja współczynnika proporcji poprzez następujące czynności:

 Należy ustawić format wyświetlania odtwarzacza DVD na współczynnik proporcji 16:9 (szeroki).

### Obraz za mały lub za duży

- Wyreguluj Pierścień Zoom na projektorze.
- Przysuń lub odsuń projektor od ekranu.
- Naciśnij przycisk [Menu] na pilocie zdalnego sterowania lub w panelu sterowania, przejdź do "Obraz → Wyszukiwanie" i wypróbuj różne ustawienia.

### **[7]** Nachylone boki obrazu

- Jeśli to możliwe należy zmienić pozycję projektora, aby znajdował się na środku ekranu i poniżej ekranu.
- Naciskaj przycisk [Keystone +/-] pilota zdalnego sterowania, aż do uzyskania pionowego ustawienia boków obrazu.

### **P**Odwrócony obraz

▶ W menu OSD wybierz "Setup  $\rightarrow$  Projekcja" i wyreguluj kierunek projekcji.

Polski

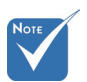

 Nie zaleca się stosowania funkcji Keystone.

### Problemy związane z przerywaniem działania

Projektor przestaje reagować na wszystkie elementy sterowania

 Jeśli to możliwe, wyłącz projektor, a następnie odłącz przewód zasilający i zaczekaj co najmniej 60 sekund przed ponownym podłączeniem zasilania.

Przepaliła się lampa generując trzaskający dźwięk

 Po osiągnięciu przez lampę końca żywotności, może się ona przepalić generując wysoki, trzaskający dźwięk. W takim przypadku, projektor nie włączy się dopóki nie zostanie wymieniona lampa. Aby wymienić lampę należy wykonać procedury wymienione w części "Wymiana lampy" na stronach 47-48.

### Wskazanie stanu projektora

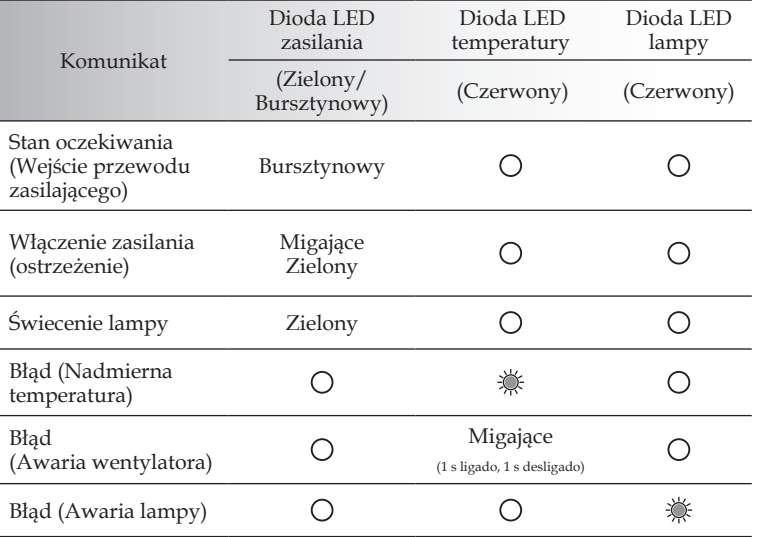

#### Komunikat diody LED

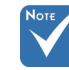

### **?** Komunikaty

Awaria wentylatora:

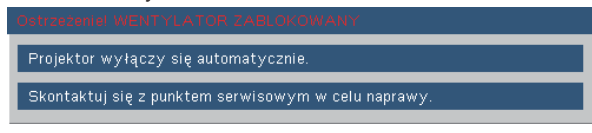

Ostrzeżenie dotyczące temperatury:

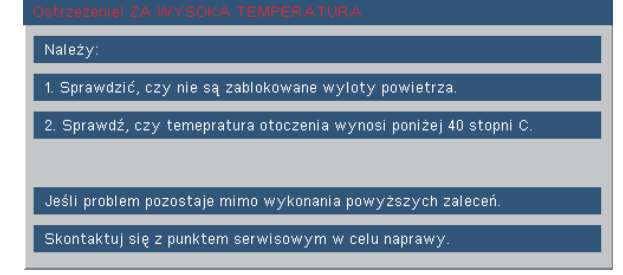

Wymiana lampy:

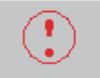

Ostrzeżenie dotyczące lampy.

Przekroczony czas żywotności lampy.

Poza zakr. wyświetl:

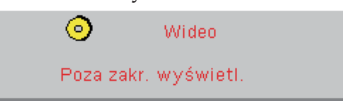

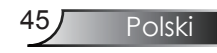

#### Problemy związane z pilotem zdalnego sterowania

Jeśli pilot zdalnego sterowania nie działa

- Sprawdź czy kąt nachylenia pilota zdalnego sterowania wynosi około ±22,5°.
- Upewnij się, że pomiędzy pilotem zdalnego sterowania a projektorem nie ma żadnych przeszkód. Przesuń się na odległość 6 m (20 stóp) od projektora.
- Upewnij się, że prawidłowo włożone są baterie.
- Sprawdź, czy nie są rozładowane baterie. Jeśli tak, wymień rozładowane baterie w pilocie zdalnego sterowania.

### Wymiana lampy

Projektor automatycznie wykrywa stan żywotności lampy. Gdy żywotność lampy zbliża się do końca, wyświetlany jest komunikat ostrzegawczy.

> Ostrzeżenie dotyczące lampy. Przekroczony czas żywotności lampy.

Po zobaczeniu tego komunikatu należy skontaktować się z lokalnym dostawcą lub z punktem serwisowym w celu jak najszybszej wymiany lampy. Przed wymianą lampy należy upewnić się, że projektor chłodził się, przez co najmniej 30 minut.

Ostrzeżenie: Wnęka lampy może być gorąca! Przed wymianą lampy, zaczekaj 30 minut na ochłodzenie!

Ostrzeżenie: Aby zmniejszyć zagrożenie osobistych obrażeń, nie wolno upuścić modułu lampy lub dotykać do żarówki lampy. Żarówka może być uszkodzona i po upuszczeniu może spowodować obrażenia.

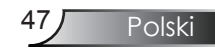

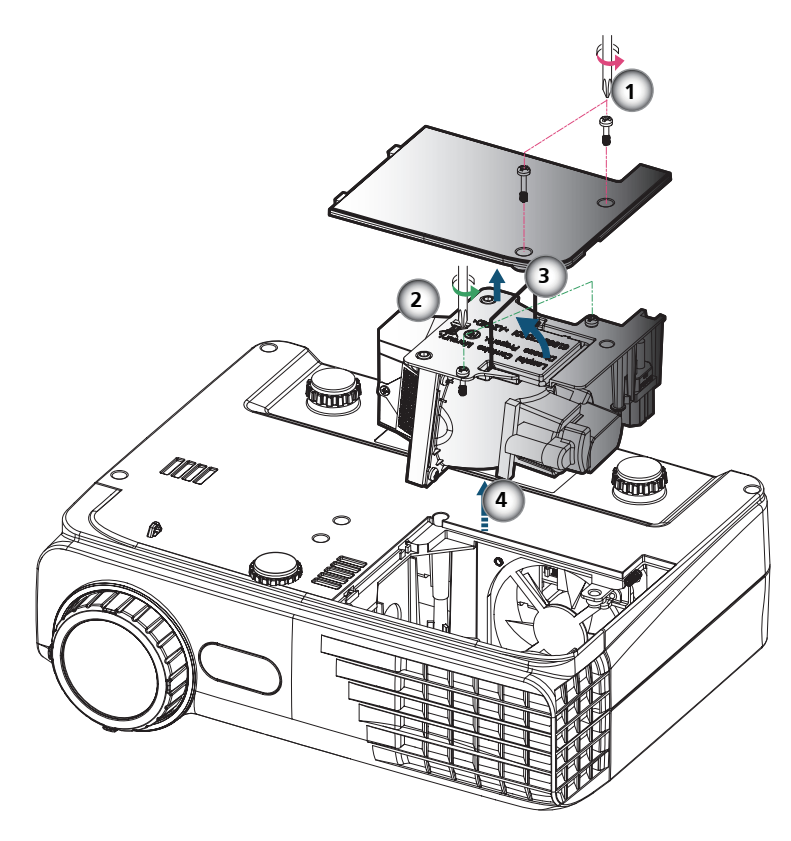

#### **Procedura wymiany lampy:**

- 1. Wyłącz zasilanie projektora naciskając przycisk "Zasilanie".
- 2. Zaczekaj na ochłodzenie się projektora, przez co najmniej 30 minut.
- 3. Odłącz przewód zasilający.
- 4. Użyj śrubokręta do odkręcenia 2 śrub z pokrywy, a następnie naciśnij i zdejmij pokrywę.
- 5. Użyj śrubokreta do odkrecenia 2 śrub z modułu lampy.<sup>2</sup>
- 6. Ostrożnie wyciągnij uchwyt lampy.
- 7. Wyciągnij i wyjmij moduł lampy.
- W celu założenia modułu lampy, wykonaj wymienione czynności w kolejności odwrotnej.
- 8. Włącz projektor i po wymianie modułu lampy, uruchom funkcję "Kasuj licznik lampy".

Kasuj licznik lampy: (i) Naciśnij "Menu"  $\rightarrow$  (ii) Wybierz "Options"  $\rightarrow$  (iii) Wybierz "Lamp Settings"  $\rightarrow$  (iv) Wybierz "Kasuj licznik"  $lampv \rightarrow (v)$  Wybierz "Tak".

### Tryby zgodności

### Zgodność komputera

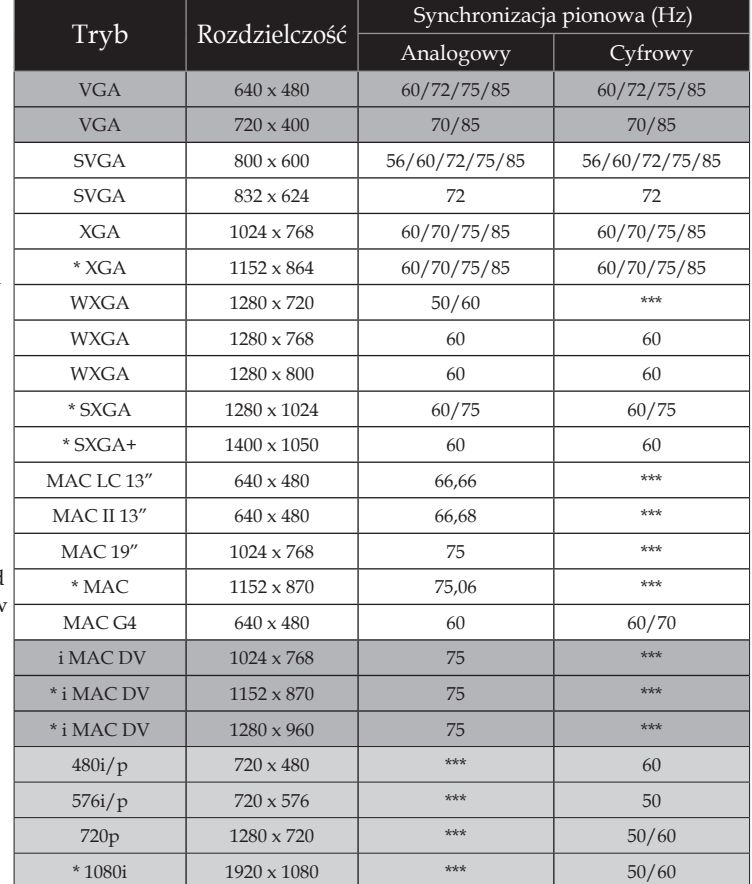

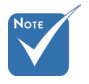

 "\*"skompresowany obraz komputera.

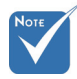

 Dla rozdzielczości szerokoekranowej (WXGA), obsługa zgodności zależy od modeli komputerów notebook/PC.

### Zgodność video

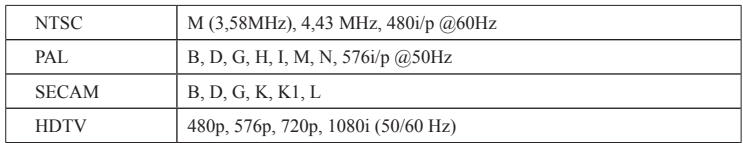

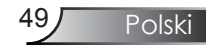

### **Ogólnoświatowe biura Optoma**

*W celu uzyskania naprawy lub pomocy technicznej należy skontaktować się z biurem lokalnym.*

#### **USA**

715 Sycamore Drive Tel : 408-383-3700 Milpitas, CA 95035, USA Fax: 408-383-3702 www.optomausa.com Service : services@optoma.com

#### **Kanada**

5630 Kennedy Road, Mississauga, ON, L4Z 2A9, Canada Tel : 905-361-2582 www.optoma.ca Fax : 905-361-2581

#### **Europa**

42 Caxton Way, The Watford Business Park Watford, Hertfordshire, WD18 8QZ, UK Tel: +44 (0) 1923 691 800 www.optoma.eu Fax : +44 (0) 1923 691 888 Service Tel : +44 (0)1923 691865 Service : service@tsc-europe.com

### **Francja**

 $Tel: +33 1 41 46 12 20$ 81-83 avenue Edouard Vaillant Fax : +33 1 41 46 94 35 92100 Boulogne Billancourt, France Service : savoptoma@optoma.fr

### **Hiszpania**

C/ José Hierro,36 Of. 1C Tel.: +34 91 499 06 06 28529 Rivas VaciaMadrid, Fax : +34 91 670 08 32 Spain

**Niemcy**<br>Werftstrasse 25

#### **Skandynawia**

Grev Wedels Plass 2 Tel : +47 32 26 89 90 3015 Drammen Fax : +47 32 83 78 98

#### **Ameryka Łacińska**

715 Sycamore Drive Tel : 408-383-3700 Milpitas, CA 95035, USA Fax : 408-383-3702 www.optoma.com.br www.optoma.com.mx

 $Tel: +49 (0) 211 506 6670$ D40549 Düsseldorf, Fax : +49 (0) 211 506 66799 Germany Service : info@optoma.de

Norway Service : info@optoma.no

Polski **50** 

#### **Korean**

WOOMI TECH.CO.,LTD. 4F,Minu Bldg.33-14, Kangnam-Ku, Tel : +82+2+34430004 seoul,135-815, KOREA Fax: +82+2+34430005

### **Japonia**

東京都足立区綾瀬3-25-18 株式会社オーエスエム E-mail : <u>info@osscreen.com</u><br>サポートセンター:0120-46-5040 www.os-worldwide.com サポートセンター:0120-46-5040

#### **Tajwan**

5F., No. 108, Minchiuan Rd. Tel : +886-2-2218-2360 Shindian City, Fax : +886-2-2218-2313 Taipei Taiwan 231, R.O.C. Service : services@optoma.com.tw www.optoma.com.tw asia.optoma.com

#### **Hong Kong**

Unit A, 27/F Dragon Centre, 79 Wing Hong Street, Tel : +852-2396-8968 Cheung Sha Wan, Fax : +852-2370-1222 Kowloon, Hong Kong www.optoma.com.hk

#### **Chiny**

5F, No. 1205, Kaixuan Rd., Tel : +86-21-62947376 Changning District Fax : +86-21-62947375 Shanghai, 200052, China www.optoma.com.cn

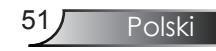

### **Uwagi związane z przepisami i bezpieczeństwem**

*Ten dodatek zawiera ogólne uwagi dotyczące projektora.* 

### *Uwaga związana z FCC*

To urządzenie zostało poddane testo, które wykazały, że spełnia ograniczenia dla urządzeń cyfrowych klasy B, zgodnie z częścią 15 przepisów FCC. Ograniczenia te określono w celu zapewnienia stosownego zabezpieczenia przed szkodliwymi zakłóceniami w instalacjach domowych. To urządzenie generuje, wykorzystuje i może wypromieniowywać energię o czestotliwości radiowej oraz, jeśli nie zostanie zainstalowane i nie będzie używane zgodnie z instrukcjami, może powodować szkodliwe zakłócenia komunikacji radiowej.

Nie ma jednak żadnych gwarancji, że zakłócenia nie wystąpią w danej instalacji. Jeżeli urządzenie to powoduje uciążliwe zakłócenia odbioru radia i telewizji, co można sprawdzić poprzez włączenie i wyłączenie sprzętu, użytkownik może podjąć próbę usunięcia zakłóceń poprzez jeden lub więcej następujących środków:

- Zmiana kierunku lub położenia anteny odbiorczej.
- Zwiększenie odstępu pomiędzy urządzeniem i odbiornikiem.
- Podłączenie urządzenia do gniazda zasilanego z innego obwodu niż odbiornik.
- Kontakt z dostawcą lub doświadczonym technikiem RTV w celu uzyskania pomocy.

### *Uwaga: Kabel ekranowane*

W celu utrzymania zgodności z przepisami FCC, wszystkie połączenia z innymi urządzeniami komputerowymi muszą być wykonane z wykorzystaniem kabli ekranowanych.

### *Przestroga*

Zmiany lub modyfikacje wykonane bez wyraźnego zezwolenia producenta mogą spowodować pozbawienie użytkownika prawa do posługiwania się tym urządzeniem, gwarantowanego przez Federal Communications Commission (Federalna Komisja d/s Komunikacji).

Polski 52

### *Warunki działania*

Urządzenie to jest zgodne z częścią 15 zasad FCC. Jego działanie podlega następującym dwóm warunkom:

- 1.to urządzenie nie może powodować szkodliwych zakłóceń oraz
- 2.to urządzenie musi akceptować wszystkie odbierane zakłócenia, włącznie z zakłóceniami, które mogą powodować nieoczekiwane działanie.

### *Uwaga: Użytkownicy z Kanady*

To urządzenie cyfrowe klasy B jest zgodne ze kanadyjskim standardem ICES-003.

### *Remarque à l'intention des utilisateurs canadiens*

Cet appareil numerique de la classe B est conforme a la norme NMB-003 du Canada.

### *Deklaracja zgodności dla krajów UE*

- Dyrektywa EMC 2004/108/EC (włącznie z poprawkami)
- Dyrektywa niskonapięciowa 2006/95/EC
- Dyrektywa R & TTE 1999/5/EC (jeśli produkt ma funkcję RF)

### **Instrukcje dotyczące usuwania**

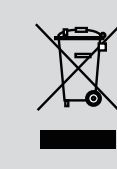

**Tego urządzenia elektronicznego po zużyciu nie należy wyrzucać do śmieci. Aby zminimalizować zanieczyszczenie i zapewnić możliwie największe zabezpieczenie środowiska naturalnego, urządzenie to należy poddać recyklingowi.**

53 Polski